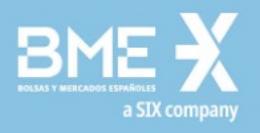

# **HF MEFFGate**

Simulation Environment and MiFID II/MiFIR Conformance Testing

Guide for Third Party Trading Applications

# **MEFF**

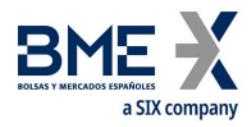

## **Contents**

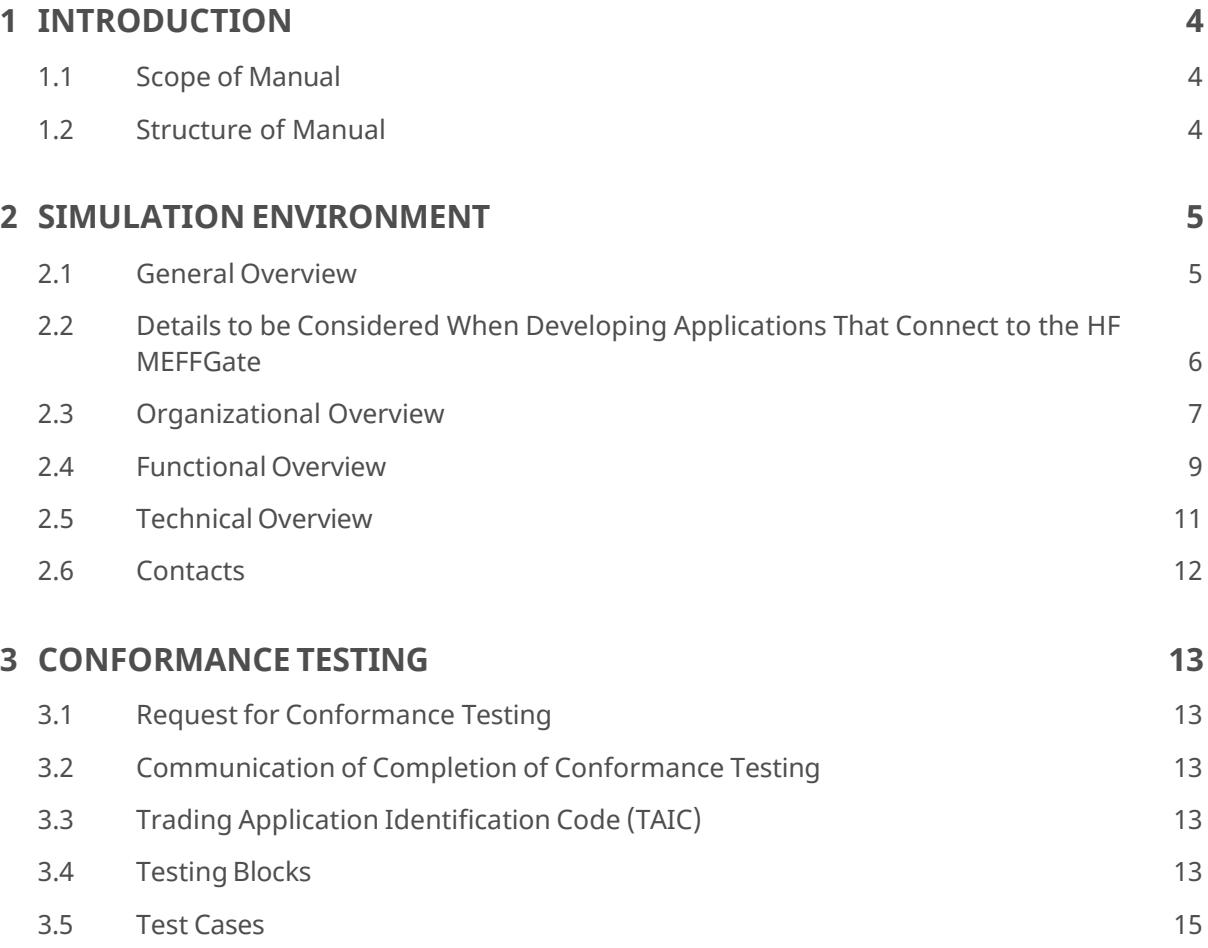

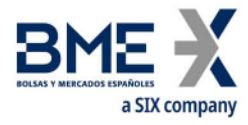

The information contained in this document is subject to modification without notice. Unless otherwise noted, the companies, names and data used in the examples are fictitious. No part of this document may be reproduced, stored in a retrieval system, or transmitted in any form or by any means (electronic, mechanical, photocopying, recording or other) without written permission.

© 2012-2017 MERCADO ESPAÑOL DE FUTUROS FINANCIEROS SERVICES, S.A. All rights reserved.

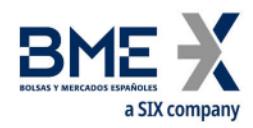

## <span id="page-3-0"></span>**1 Introduction**

## <span id="page-3-1"></span>**1.1 Scope of Manual**

This document is intended for Members of the exchange and Independent Service Vendors, ISVs. It outlines the testing which must be performed to ensure that their applications function correctly with the trading HF MEFFGate element of the MEFF SMART that is MiFID II/MiFIR compliant.

This document outlines a series of tests that must be performed, depending on the use which the Member or ISV will make of the functionality offered by the system. Some tests have been marked as mandatory, as they are considered necessary to guarantee the correct performance of the system, in line with MiFID II/MiFIR, as outlined in Article 9 of Regulatory Technical Standards 7, (Article 48(6) of Directive 2014/65/EU).

Any application that has not successfully completed the conformance testing not be permitted to connect to the trading HF MEFFGate in production.

This document provides the technical details, as well as organisational and functional information on the simulation environment.

Information relating to simulation environment connectivity is introduced; detailed information may be obtained as described in the corresponding sections.

## <span id="page-3-2"></span>**1.2 Structure of Manual**

The manual has three chapters.

The first chapter is an introduction explaining the structure of the document.

The second chapter provides a general overview of the MEFF simulation environment and details of access through the FIX interface of the HF MEFFGate server, followed by organisational, functional and technical information.

The third chapter outlines the compulsory conformance testing for applications to be certified as MiFID II/MiFIR compliant.

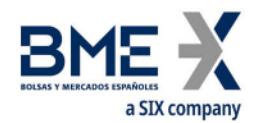

## <span id="page-4-0"></span>**2 Simulation Environment**

## <span id="page-4-1"></span>**2.1 General Overview**

MEFF has made available, to those Members and ISVs who request access, a simulation environment that has an effective separation from the production environment, in order to facilitate development and testing of proprietary applications.

In accordance with the MiFID II/MiFIR requirement, the simulation environment-

- **−** is accessible on conditions equivalent to those applicable to the trading venue's other testing services
- **−** provides a list of financial instruments which can be tested and which are representative of every class of instruments available in the production environment;
- **−** is available during general market hours (as established in section 2.3.2 of this document)
- **−** is supported by staff with sufficient knowledge.

Members access the simulation environment through the secondary communications line.

Members that connect to MEFF using the colocation site, entities which are in the process of becoming members and ISVs access the simulation environment without the installation of additional hardware, using MEFF hosted MEFFGates and a VPN connection.

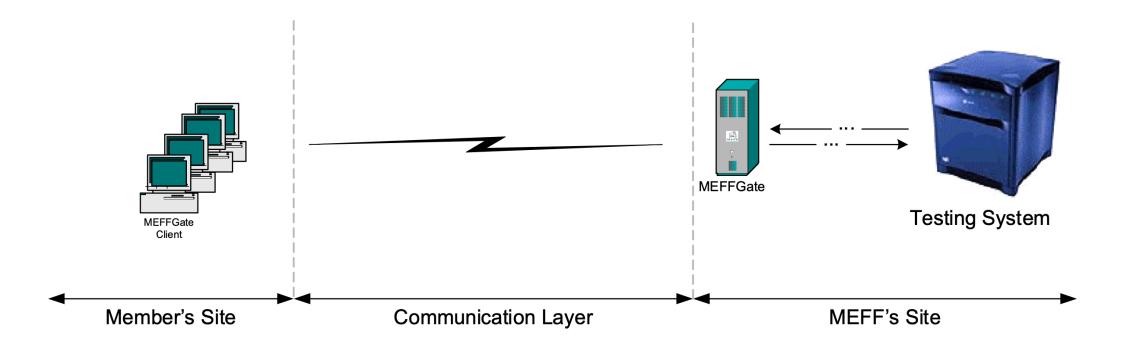

Access to the environment is through a HF MEFFGate in the installations of MEFF

The simulation environment will ordinarily be running the same version as that in the production environment.

In addition to the current production versions of the HF MEFFGate, the simulation environment may also make available those future versions that are in the preimplementation phase.

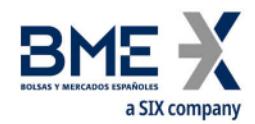

## <span id="page-5-0"></span>**2.2 Details to be Considered When Developing Applications That Connect to the HF MEFFGate**

## **2.2.1 Heartbeats**

The HF MEFFGate only sends heartbeats, message type "0", in response to a TestRequest, message type "1". In order for the client application to receive heartbeats it must send a Test Request, which will in turn receive an immediate response from HF MEFFGate. As outlined in the specifications, unless the HF MEFFGate receives a heartbeat at regular intervals the HF MEFFGate will disconnect the client application.

## **2.2.2 Losing Connection to Central Systems**

When the HF MEFFGate detects disconnection from the MEFF Central System it will send "Network Counterparty System Status" messages to notify the client application.

In that scenario it is necessary to wait a reasonable period of time, approximately five seconds, to allow HF MEFFGate to establish its alternative connection. During this time the client application should not send any message to HF MEFFGate as any message whose destination is the central host will not be replied to, note however the TestRequest messages will be replied to.

Once this period has passed and the connection has not been re-established, the client application should attempt to establish connectivity with the alternative HF MEFFGate.

## **2.2.3 Losing Connection to HF MEFFGate**

If for any reason the client application disconnects from the HF MEFFGate or no response is received to a TestRequest, it will be necessary to start a new session with the secondary HF MEFFGate. The client application should indicate from which message it wishes to receive information, using ApplID, tag 1180 and ApplSeqNum, tag 1181. Note that Execution Reports will only be resent from the point indicated using ApplID and ApplSeqNum.

In the case of a voluntary disconnection from the HF MEFFGate, a FIX session can be started with the same HF MEFFGate.

## **2.2.4 Automatic Cancellation of Orders**

When entering an order it is possible to select if the order will remain in the market in the case of disconnection, using the ExecInst, tag 18.

When the Central System detects the disconnection of the HF MEFFGate client and if the disconnection is deemed persistent, orders flagged for cancellation on disconnection are

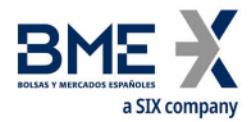

cancelled. Note that pending quotes, message type "S", are automatically cancelled in the case of disconnection.

## **2.2.5 Subscriptions to FIX**

Subscriptions are cancelled when a session is disconnected. If the client application reconnects, subscriptions must be resent.

#### **2.2.6 Receiving of Activity from Market Supervision**

The client applications that are connected to the HF MEFFGate FIX Server are associated with a Trader code. These client applications must be able to process messages that could be received as a consequence of the actions taken on behalf of the associated Trader by third parties. These actions could be performed by a Supervision Terminal of the Member or by the MEFF Market Services Department.

#### **2.2.7 Maximum Number of Messages per Second**

Each HF MEFFGate client is configured with a limit to the number of messages per second that can be sent to HF MEFFGate. This limit is informed in MaxMsgPerSecond, tag 21504 of the Logon, message type "A", sent by the HF MEFFGate.

Once the limit to maximum number of messages per second is reached, messages are stored in a buffer and once the buffer is full, messages are rejected. The buffer is 50% of the limit +1.

Messages that exceed this limit are rejected with a Reject, message type "3".

**It is strongly recommended that an application should never send messages at a throughput rate higher than the configured limit.** 

## <span id="page-6-0"></span>**2.3 Organizational Overview**

#### **2.3.1 Calendar**

The calendar for the MEFF simulation test environment is ordinarily the same as that for the production environment; in the event that the calendar may differ to that in production, it will be communicated accordingly. A calendar is published, as a Technology Services Note, informing of the calendar and the development support available.

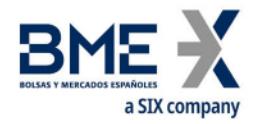

## **2.3.2 Operating Hours**

There are two different timetables applicable to the test environment:

- **− Connection timetable**. Determines the period during which a client application can establish a connection with the HF MEFFGate server and request static data.
- **− Trading hours**. Establishes the limits of the period when orders are accepted in the test environment.

Note that after the trading session ends, no new session can be established however active session remain connected until disconnection by the application or communications are ended by the HF MEFFGate.

The table below indicates the start and end times in each case. These timetables are approximate and are subject to change.

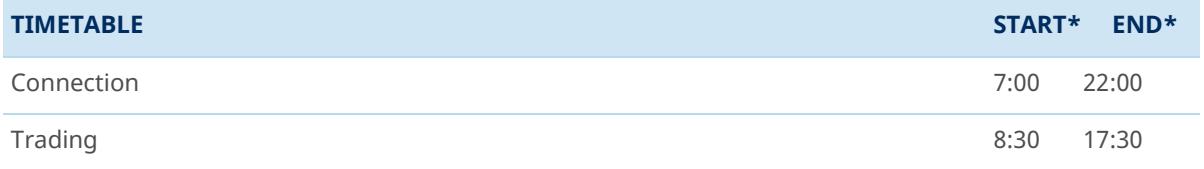

(\*) Times are CET, which is the local market time; equivalent to UTC +0100 in winter and UTC + 0200 in summer.

#### **2.3.3 Scheduled Events in the Simulation Environment**

The following table lists events that are scheduled in the equity derivatives simulation environment. These events are subject to change.

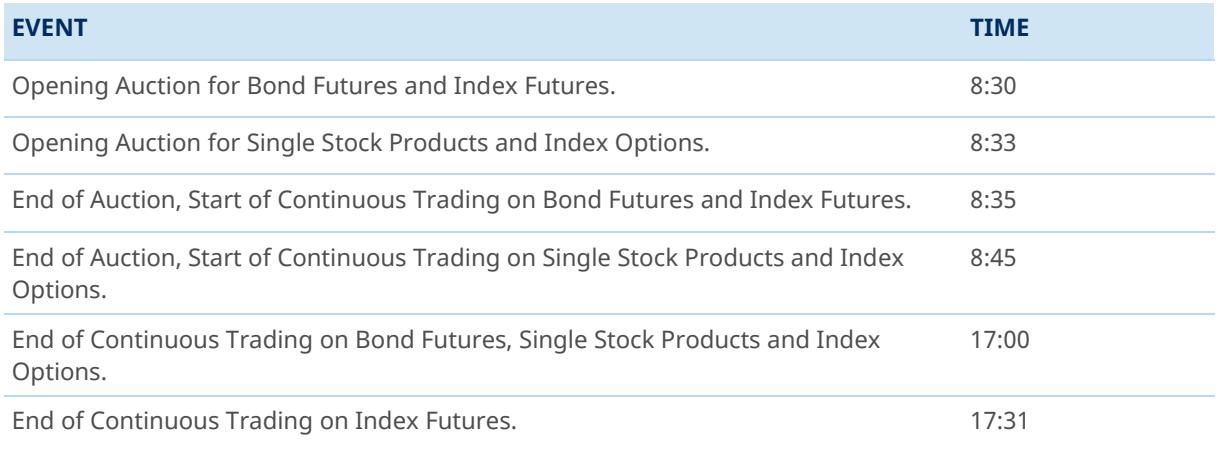

(\*) Times are CET, which is the local market time; equivalent to UTC +0100 in winter and UTC + 0200 in summer.

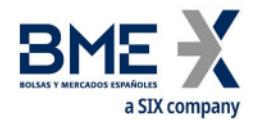

#### **2.3.4 Queries and Notification of Incidents**

Any query or incident related to the operation of the MEFF simulation environment should be made to the Technology Services Department of MEFF, by e-mail to t[echservices@grupobme.es.](mailto:techservices@grupobme.es)

## <span id="page-8-0"></span>**2.4 Functional Overview**

#### **2.4.1 Markets Available**

The HF MEFFGate FIX interface in the test environment allows access to the various MEFF markets. The market codes can be found in table 17 of the document "Codification Tables – Predefined Values"

#### **2.4.2 Contracts**

The simulation environment will ordinarily have the same profile of contracts as the MEFF production environment. Contract definitions and characteristics are outlined in the Exchange circular, "MEFF listed contracts. Codes and Technical Specifications". Contracts that are currently available in the equity derivatives simulation environment are summarized in the following table-

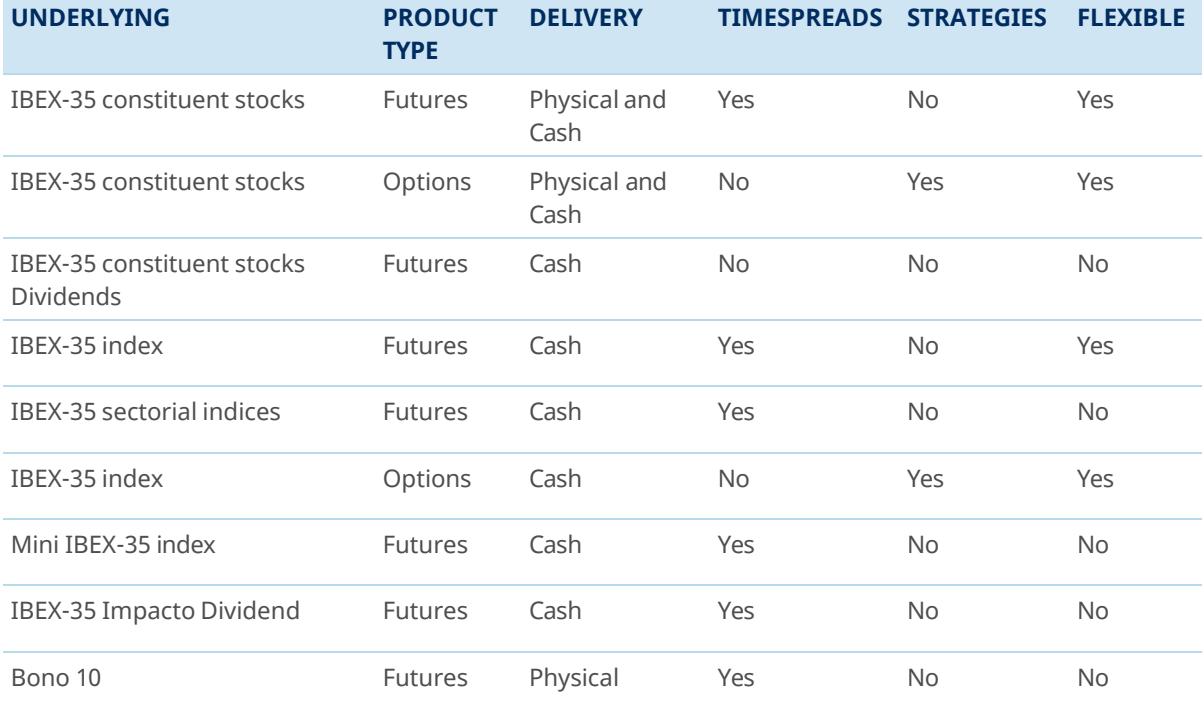

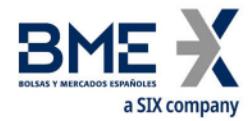

#### **2.4.3 HF MEFFGate User Codes**

A user code is required by Members and ISVs to connect to the simulation environment, this code is composed of member and operator codes.

Members have a member code for the production environment composed of the letter "A" followed by three digits, e.g. "A123". In the simulation environment the "A" is changed to a "T", e.g. "T123". MEFF will assign a fictitious member code to entities which are in the process of becoming members and ISVs.

MEFF will assign two specific trader codes for accessing the simulation environment these codes are

**351** and **352**, further codes can be requested.

Connections to the Market Data API are made available on request.

In the event of there being more than one simulation environment available, connection parameters will be communicated as necessary.

#### **2.4.4 Privileged Trader (Superuser)**

The SMART system allows for traders to be defined as privileged traders. Privileged Traders receive Execution Reports for the trades of each trader within the entity.

It is possible for the Market Services Department to prohibit this type of trader to send orders to the Exchange, this "superuser – non trader" FIX session can be used for trading API dropcopy applications.

Entities which wish to configure a trader (HF MEFFGate client) as a privileged trader should contact the Technology Services Department.

## **2.4.5 MEFFStation Terminals**

Entities can request MEFFStation trading, clearing or supervisor terminals connected to the simulation environment.

The software, which runs in a Windows environment, is installed on the entities own hardware which connects to the MEFFAccess servers.

To request one of these terminals please contact the Technology Services Department.

#### **2.4.6 Queries During Testing**

Any query related to the simulation environment or the HF MEFFGate FIX interface should be addressed to the Technology Services Department.

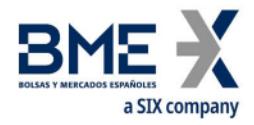

#### **2.4.7 Values and Prices**

The initial data available in the simulation environment will ordinarily be similar to that in the MEFF production environment.

#### **2.4.8 Planning of Special Procedures**

Any action that it is felt necessary to perform should be requested by sending an email to the MEFF Technology Services department at **t[echservices@grupobme.es.](mailto:techservices@grupobme.es)** 

## <span id="page-10-0"></span>**2.5 Technical Overview**

#### **2.5.1 Connection System**

Access to the HF MEFFGate simulation environment is via the secondary infrastructure for those members with MEFF infrastructure. For those entities that do not have MEFF infrastructure installed, connectivity is via a VPN (Virtual Private Network). The most relevant elements of each of these systems are described below.

#### **2.5.2 Connection data**

#### **2.5.2.1 Identification**

The logon message will have the fields:

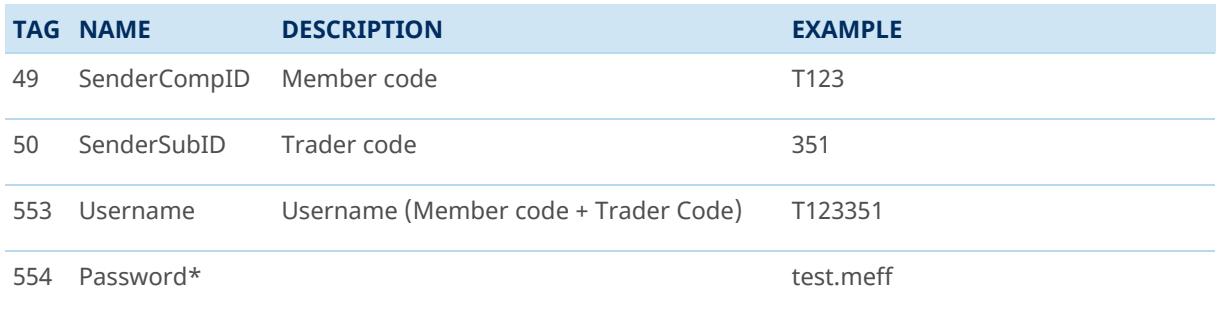

#### (\*) Passwords can be changed via the interface

#### **2.5.2.2 TCP/IP Configuration**

To access the HF MEFFGate server using the FIX interface, which in turn permits access to the test environment, a TCP/IP connection should be established to the following services:

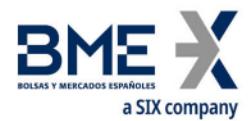

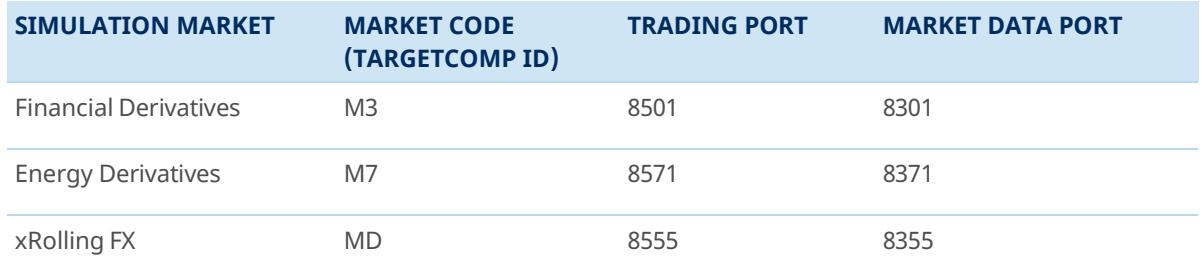

Available HF MEFFGate servers:

For those members with MEFF infrastructure the relevant IP address will be communicated. The IP addresses of the HF MEFFGates installed at the MEFF site are:

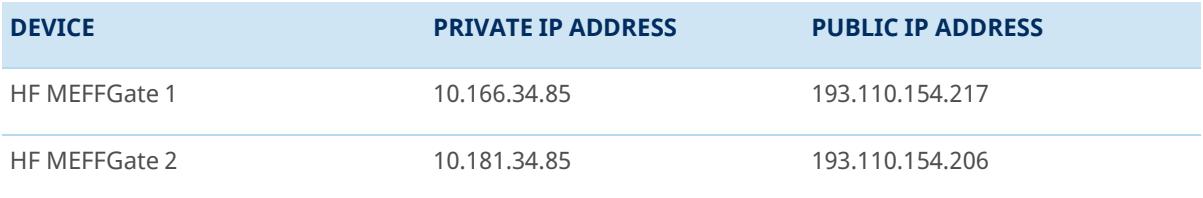

#### <span id="page-11-0"></span>**2.6 Contacts**

All queries relating to the MEFF simulation environment should be addressed to the MEFF Technology Services Department at **t[echservices@grupobme.es.](mailto:techservices@grupobme.es)** 

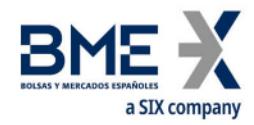

## <span id="page-12-0"></span>**3 Conformance Testing**

Pursuant to Article 9 of Regulatory Technical Standards 7, (Article 48(6) of Directive 2014/65/EU), here follows the testing necessary to comply with said regulations and to ensure that the basic functioning of the member's trading system, algorithm and strategy complies with MEFF's conditions.

Any application that does not successfully complete the testing will not be permitted to connect to the production trading system.

MEFF requires that members and ISVs undertake conformance testing prior to the deployment or a substantial update of-

- **−** MEFF's Trading System (SMART)
- **−** The member's trading system, trading algorithm or trading strategy.

## <span id="page-12-1"></span>**3.1 Request for Conformance Testing**

A request to submit an application for conformance testing must be made to the Technology Services Department a[t techservices@grupobme.es,](mailto:techservices@grupobme.es) at least 15 days prior to the intended commencement of the testing.

## <span id="page-12-2"></span>**3.2 Communication of Completion of Conformance Testing**

Once an application has successfully completed the conformance testing, a report will be sent to the member or ISV informing of the results of the testing and the functionalities that the application may use in production.

If the conformance testing is performed over various sessions, a preliminary report will be sent at the end of each session.

## <span id="page-12-3"></span>**3.3 Trading Application Identification Code (TAIC)**

All trading applications that have performed successfully the conformance testing will be assigned a unique Trading Application Identification Code (TAIC). The TAIC must be sent in tag 58 of the logon message, message type "A" for each new T5.x FIX session.

## <span id="page-12-4"></span>**3.4 Testing Blocks**

The following are the different testing blocks. The member, or ISV, will decide which blocks to present for conformance testing in line with the functionalities which the client application will use.

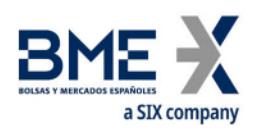

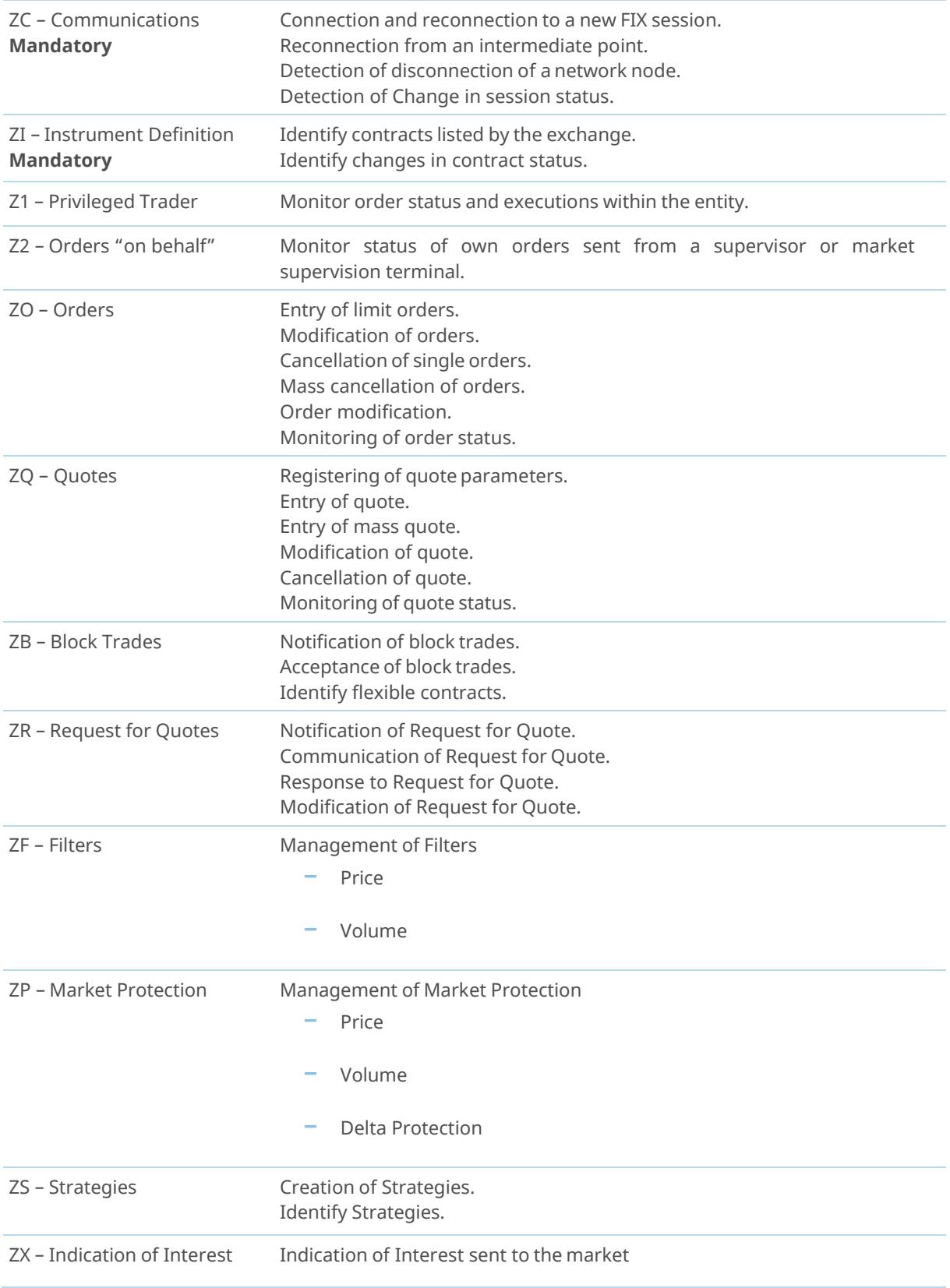

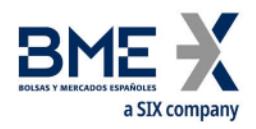

## <span id="page-14-0"></span>**3.5 Test Cases**

## **3.5.1 ZC - Communications**

All applications must perform at least those tests that are marked as "mandatory".

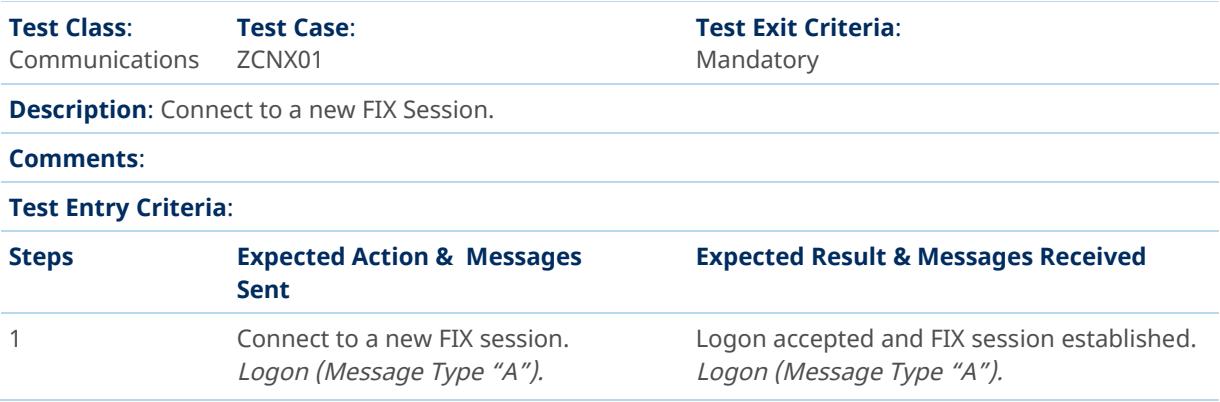

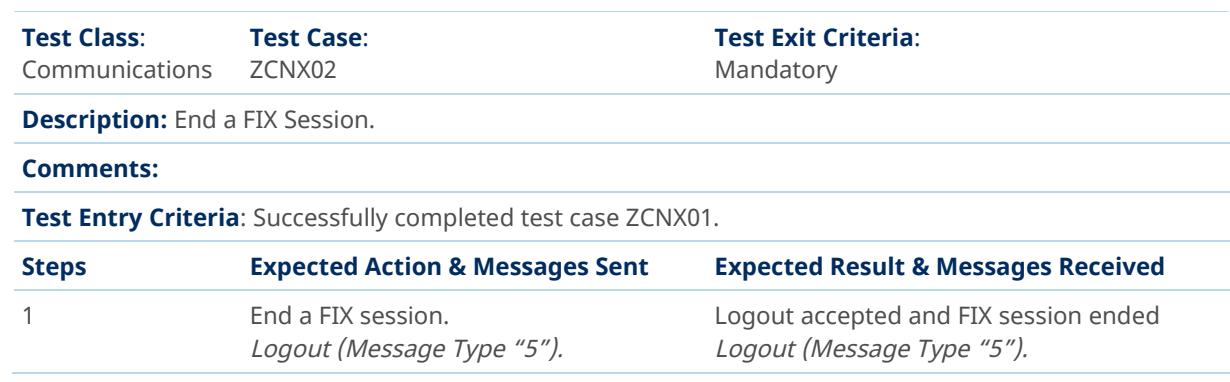

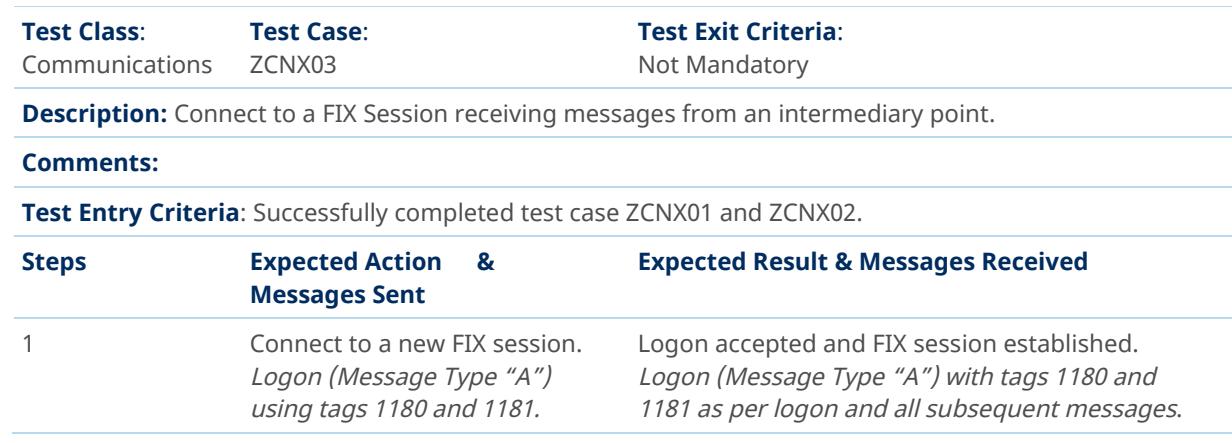

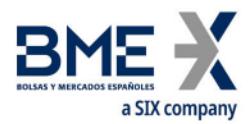

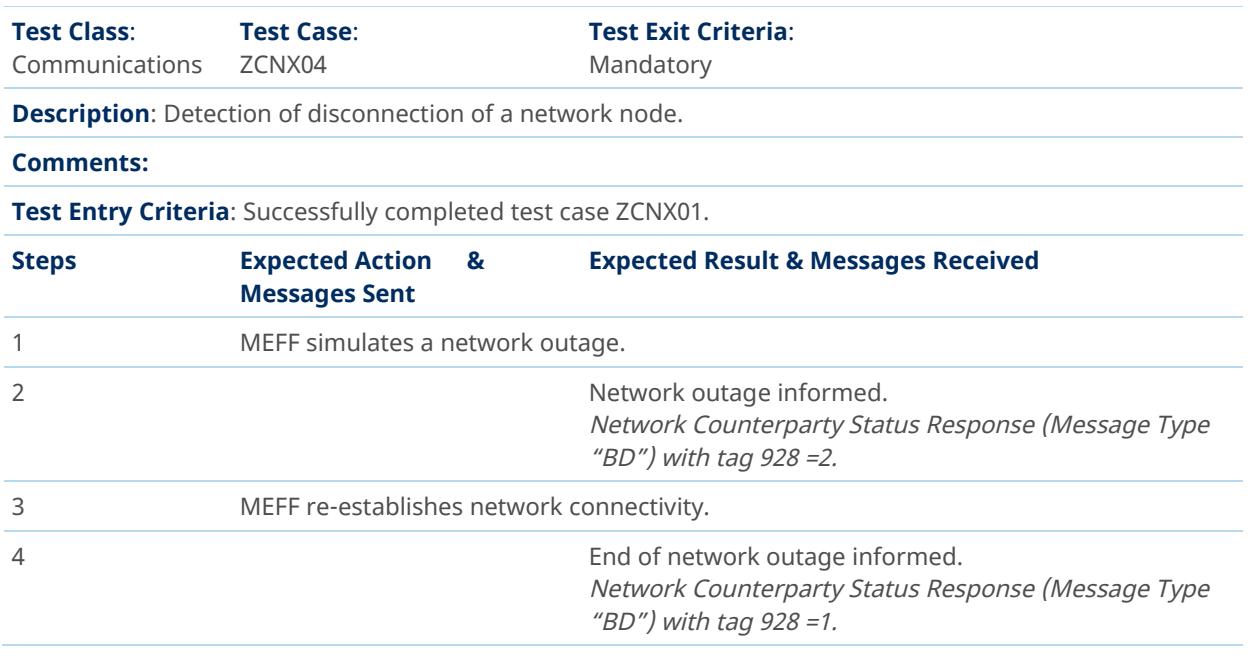

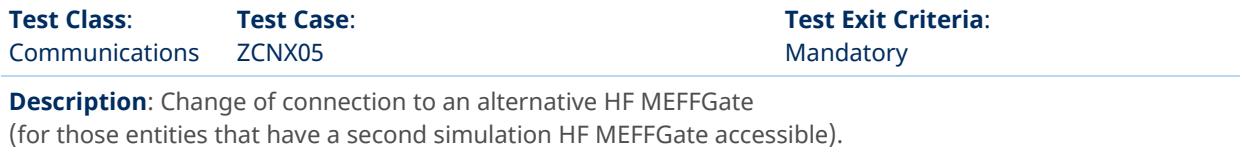

#### **Comments:**

**Test Entry Criteria**: Successfully completed test case ZCNX01 and ZCNX02.

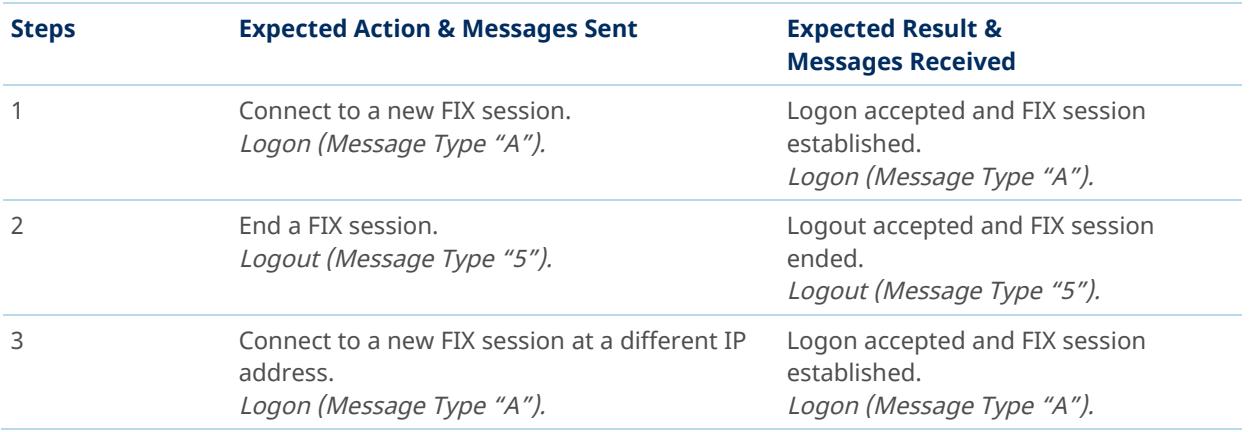

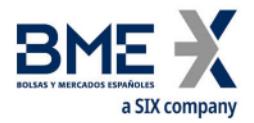

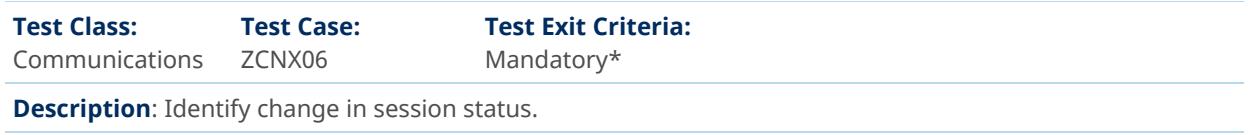

**Comments**: MEFF will simulate disorderly trading conditions.

Test Entry Criteria: Successfully completed test case ZCNX01

To receive the information relevant to this test via the trading API, implied subscriptions must be used in the logon message, as outlined in section 4.7 of the T5.x specifications.

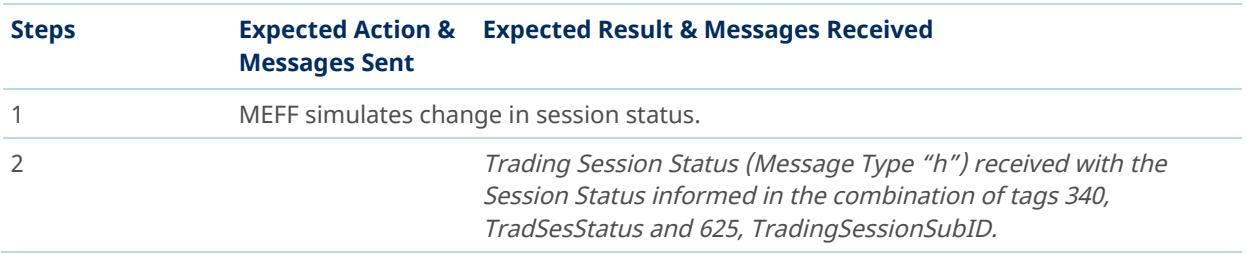

\* Applications that do not receive this information via the HF MEFFGate Trading API must be able to identify the changes performed in this test using other sources

#### **3.5.2 ZI - Instrument Definition**

All applications must perform at least those tests that are marked as "mandatory".

Applications that will present this block for testing should also consult test ZBLK06 in section 3.2.5 of this document.

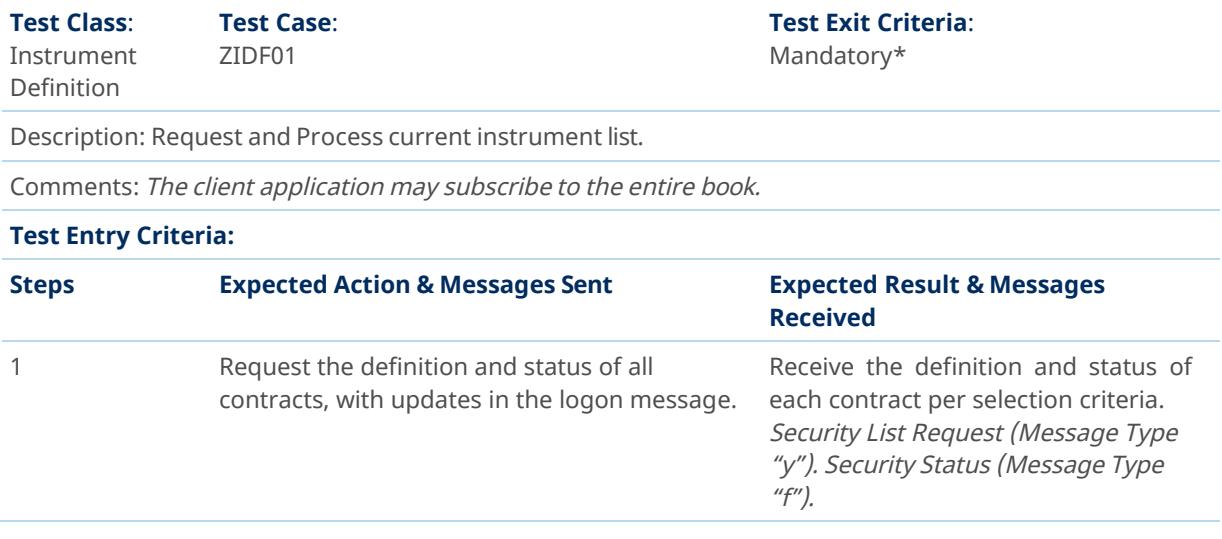

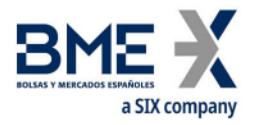

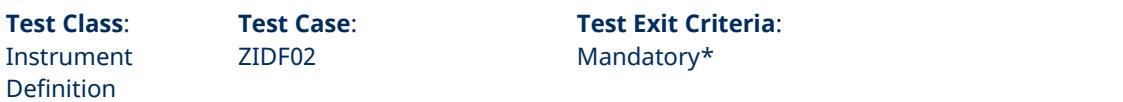

**Description**: Identify change in contract status.

**Comments**: MEFF will simulate disorderly trading conditions.

**Test Entry Criteria**: Successfully completed test case ZIDF01

To receive the information relevant to this test via the trading API, implied subscriptions must be used in the logon message, as outlined in section 4.7 of the T5.0 specifications.

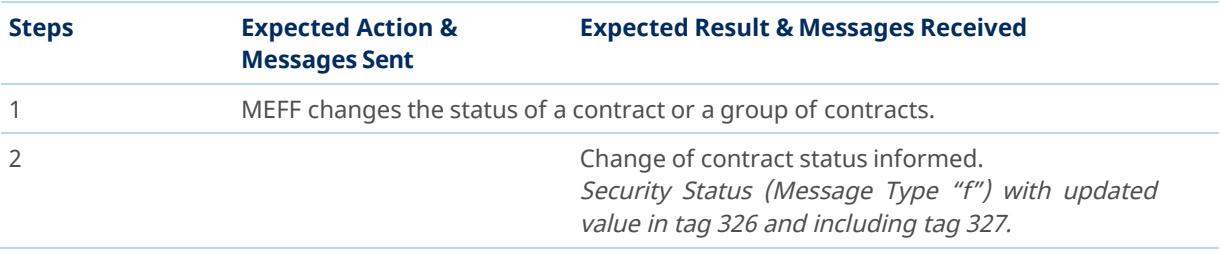

#### \* Applications that do not receive this information via the HF MEFFGate Trading API must be able to identify the changes performed in this test using other sources

#### **3.5.3 ZO - Order Management**

All applications that will send orders to the market must perform at least those tests that are marked as "mandatory".

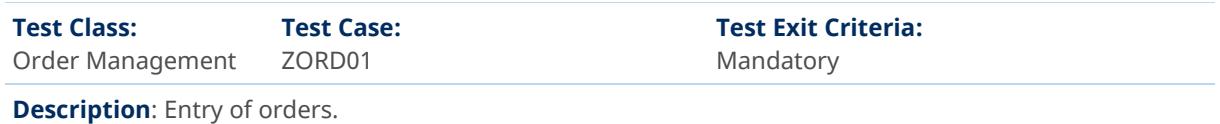

#### **Comments**:

- **−** The client application may send various types of order as per the requirements of the client application.
- **−** Usage of the Parties Block and tag 29, LastCapacity, will be monitored as part of the test to ensure that they are used correctly in accordance with the member profile and the Order Record Keeping Obligations as required by the regulations.
- **−** Usage of tag 1724, OrderOrigination, will be monitored as part of the test to ensure that it is used correctly in accordance with the member profile.
- **−** Usage of the Liquidity Provision Flag (OrderAttributeType, tag 2594=2 and OrderAttributeValue, tag 2595=Y) will be monitored as part of the test to ensure that it is used correctly in accordance with the member profile.
- **−** Usage of the tag 2362, SelfMatchPreventionID, will be monitored as part of the test.

**Test Entry Criteria**: Successfully completed test case ZCNX01

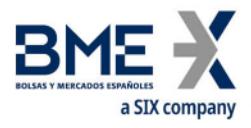

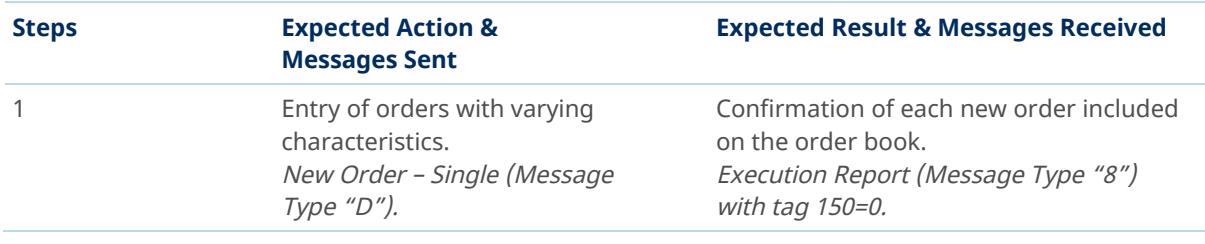

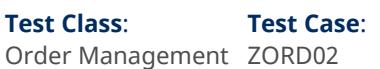

**Test Exit Criteria**: Mandatory

**Description**: Cancellation of orders.

#### **Comments:**

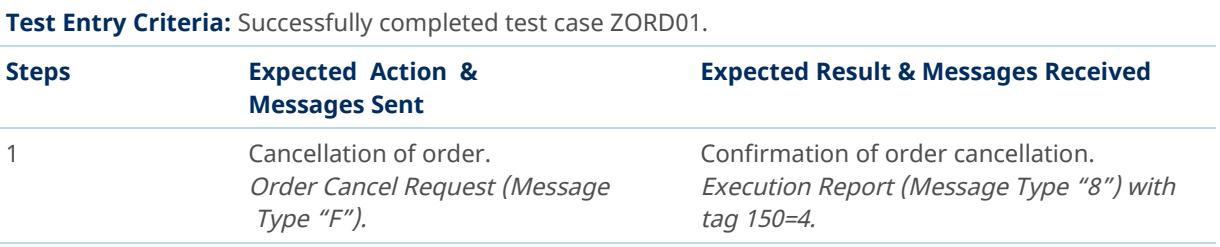

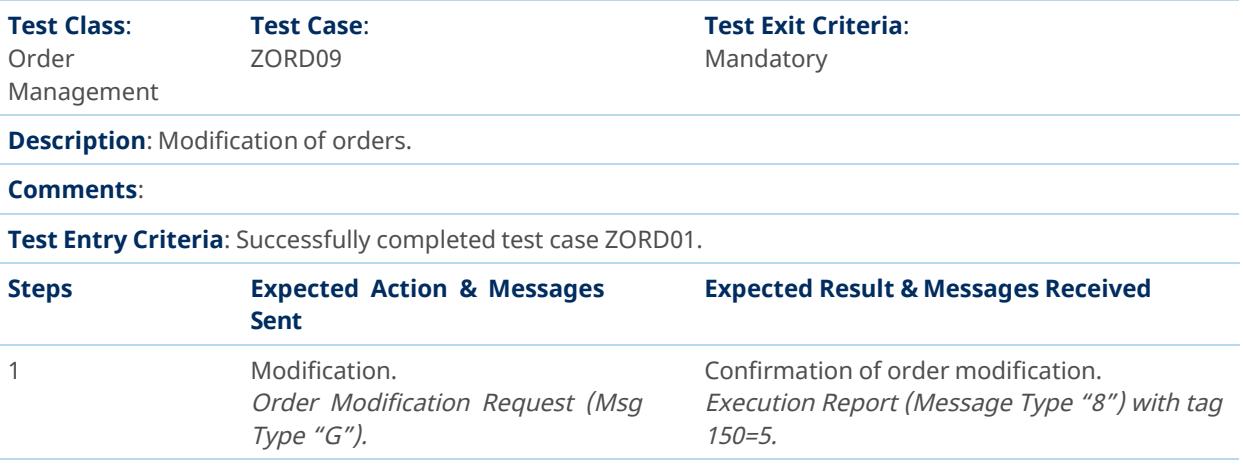

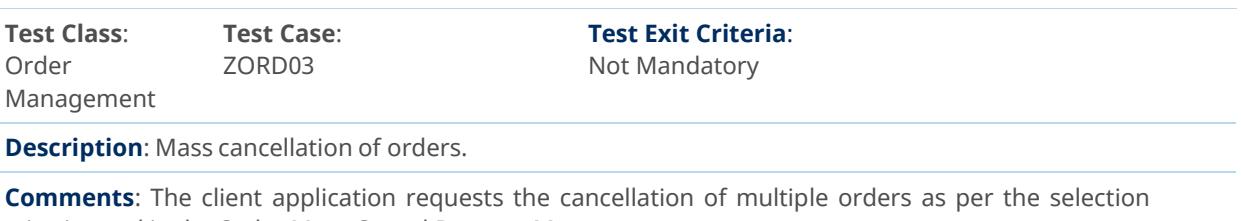

criteria used in the Order Mass Cancel Request Message.

**Test Entry Criteria**: Successfully completed test case ZORD01.

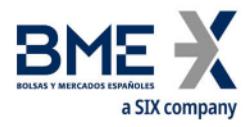

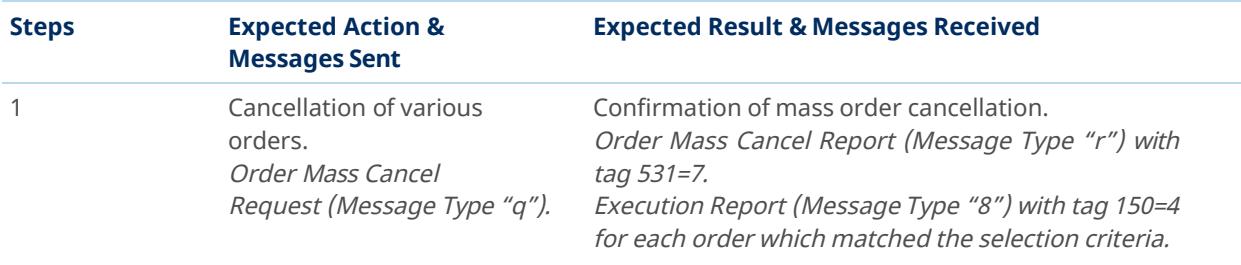

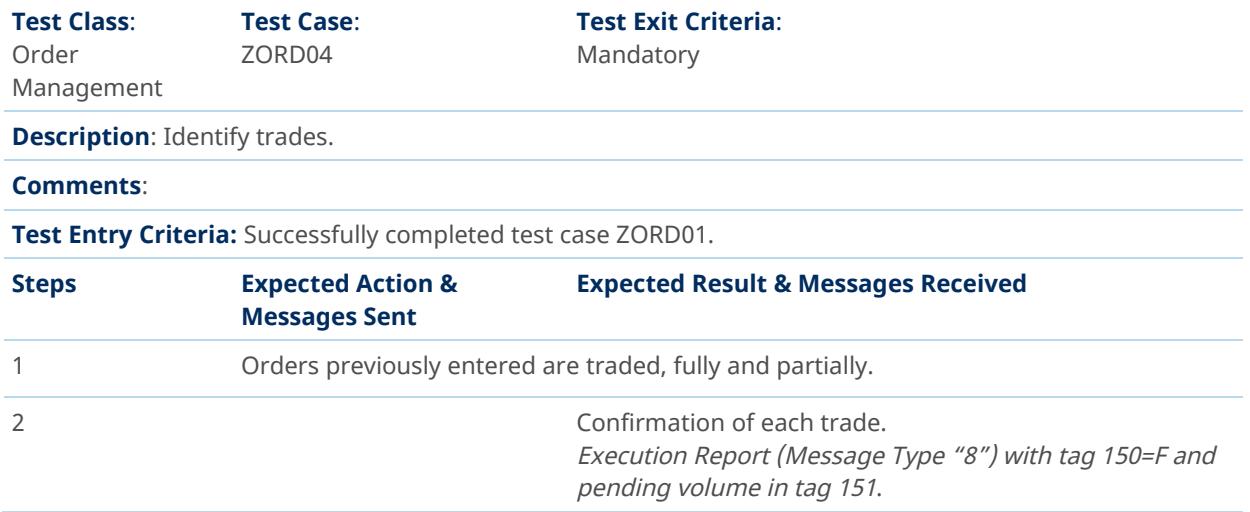

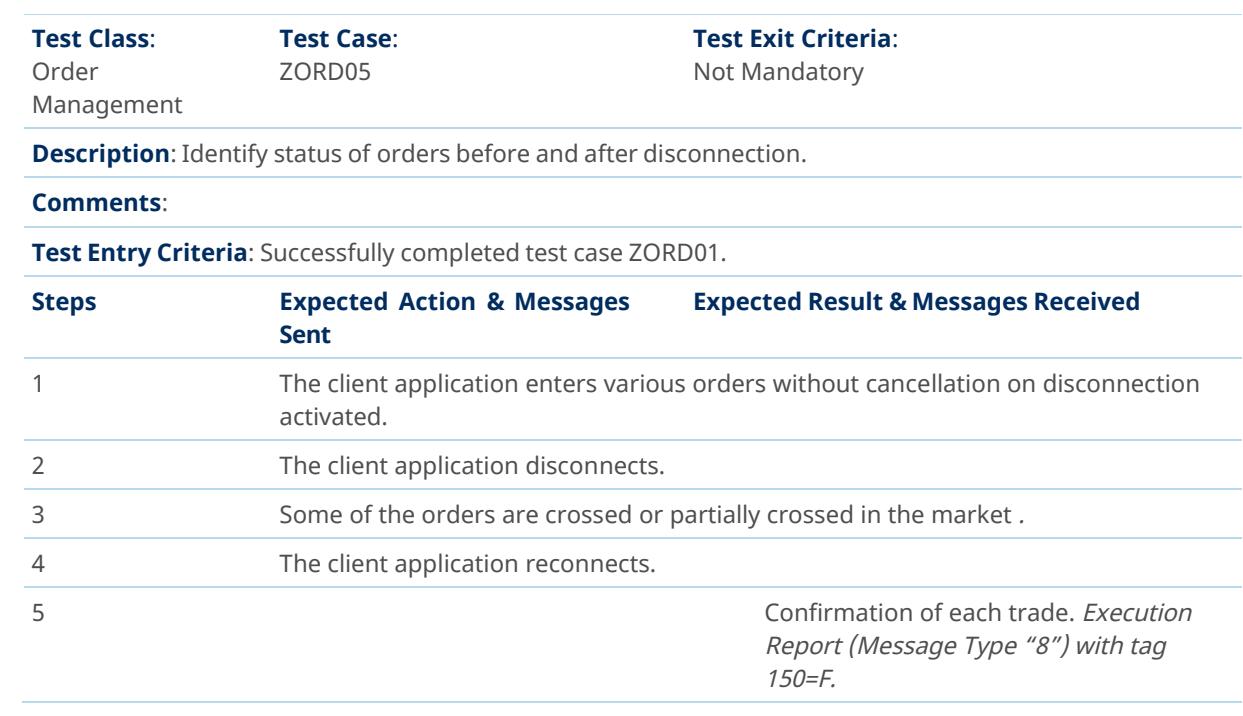

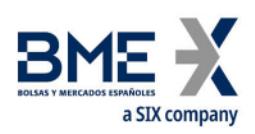

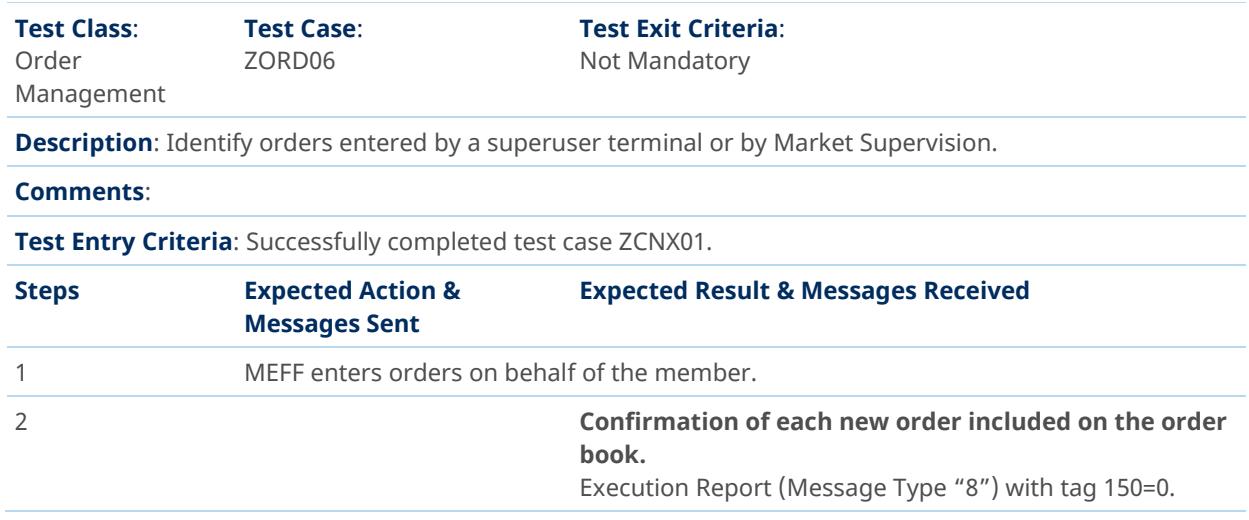

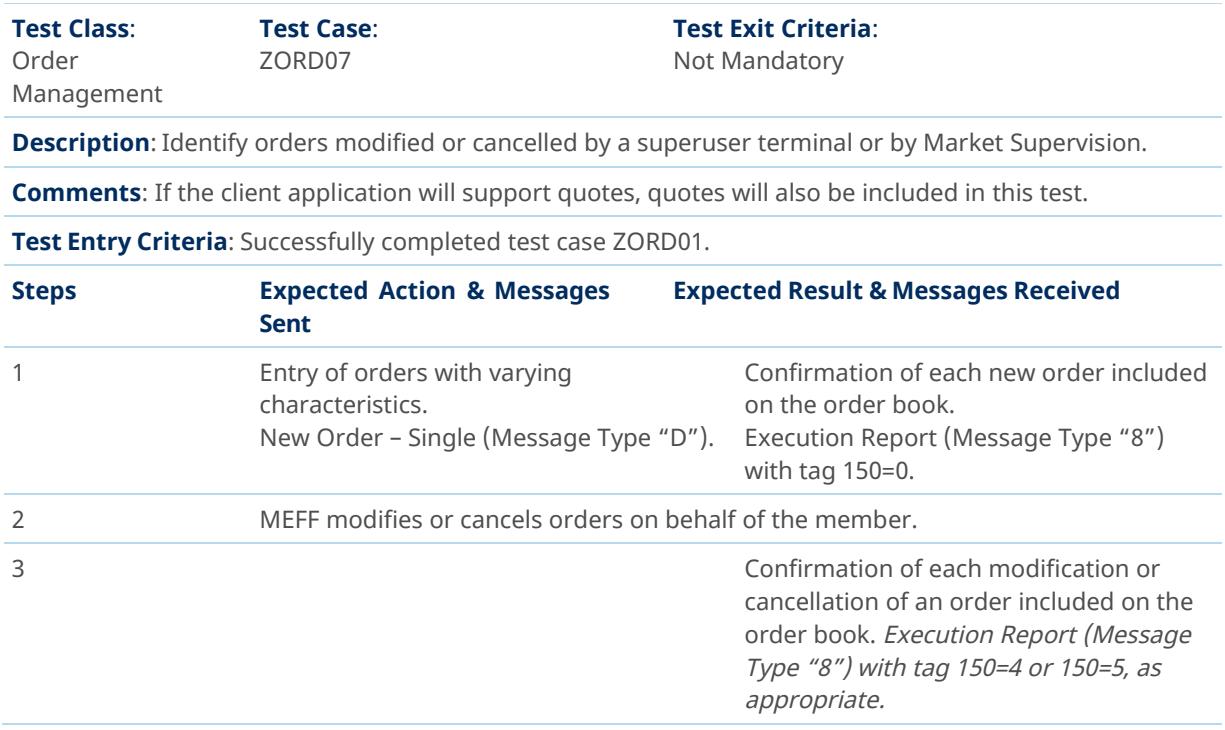

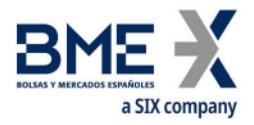

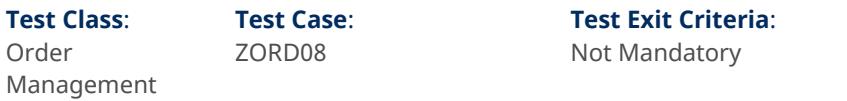

**Description**: Identify orders and executions from within the same entity (Privileged Trader).

**Comments:** This test need only be performed by those entities that support Privileged Traders. If the client application will support quotes, quotes will also be included in this test.

**Test Entry Criteria**: Successfully completed test case ZCNX01

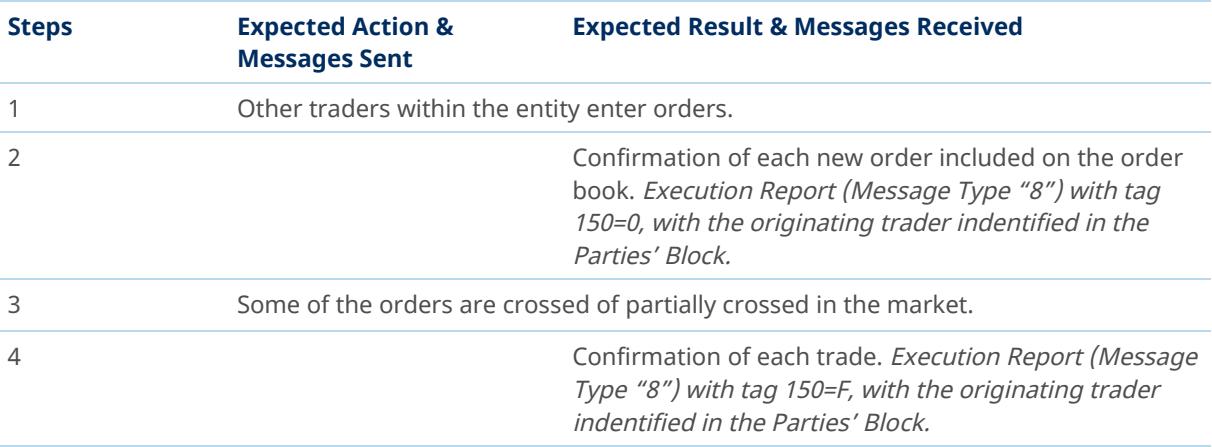

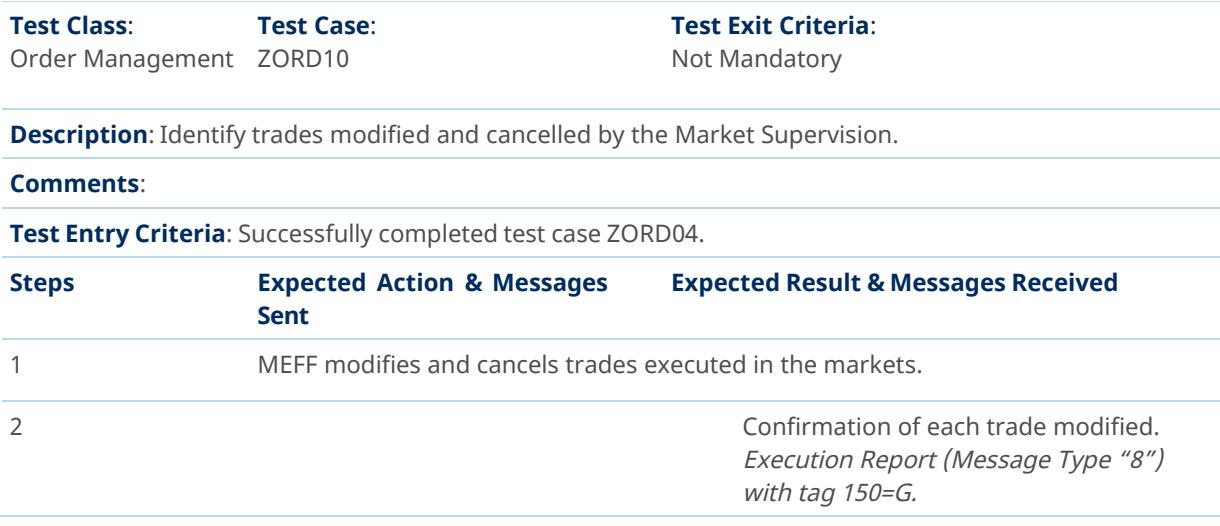

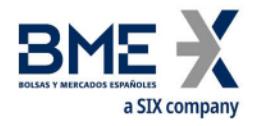

#### **3.5.4 ZQ - Quote Management**

All applications that will send quotes to the market must perform at least those tests that are marked as "mandatory".

Applications that will present this block for testing should also consult tests **ZORD07** and **ZORD10** in section 3.2.3 of this document.

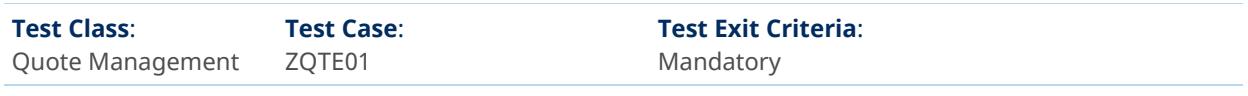

**Description**: Entry of Quote Parameters.

#### **Comments:**

**Test Entry Criteria**: Successfully completed test case ZCNX01.

Usage of the Parties Block and tag 29, LastCapacity, will be monitored as part of the test to ensure that they are used correctly in accordance with the member profile and the Order Record Keeping Obligations as required by the regulations.

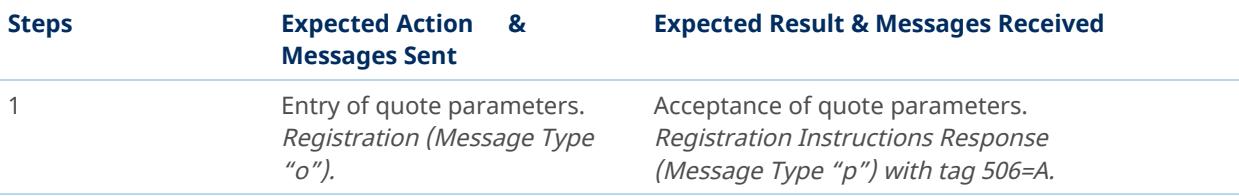

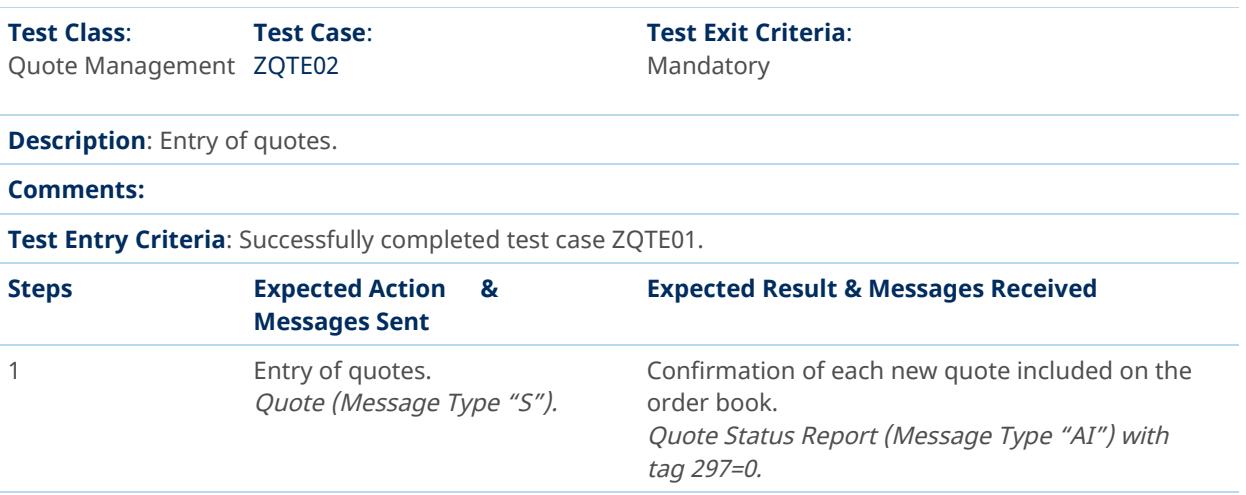

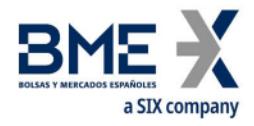

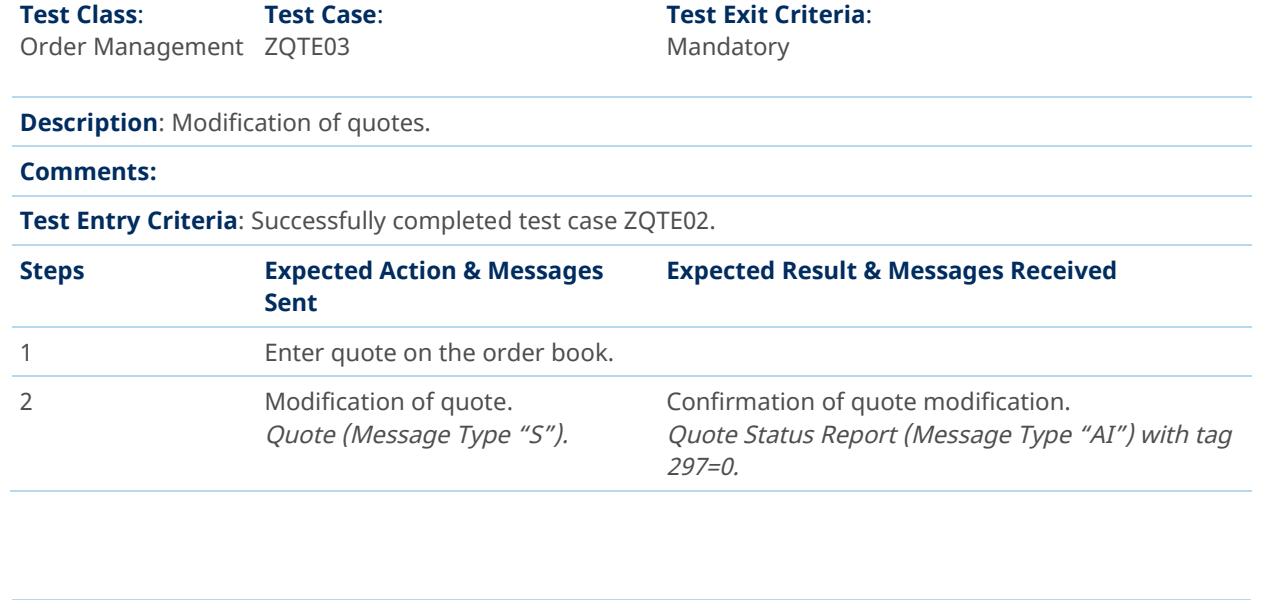

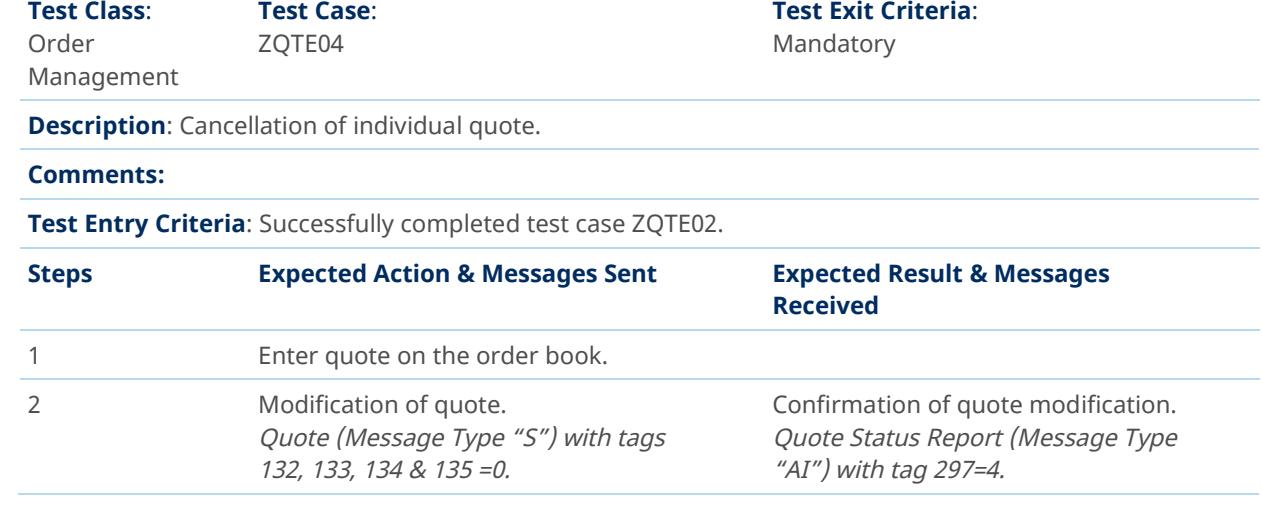

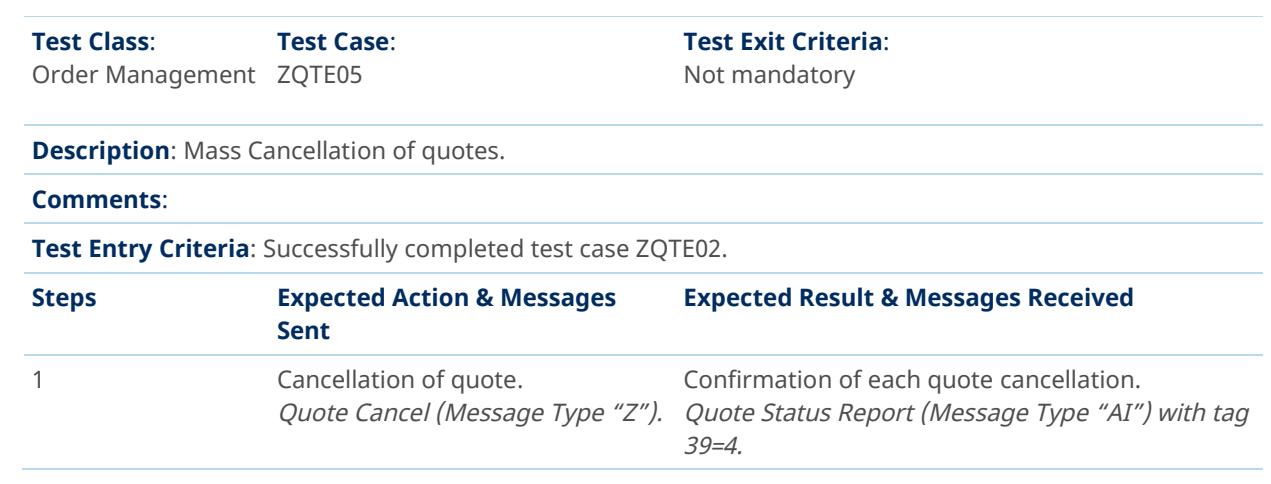

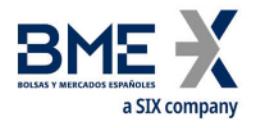

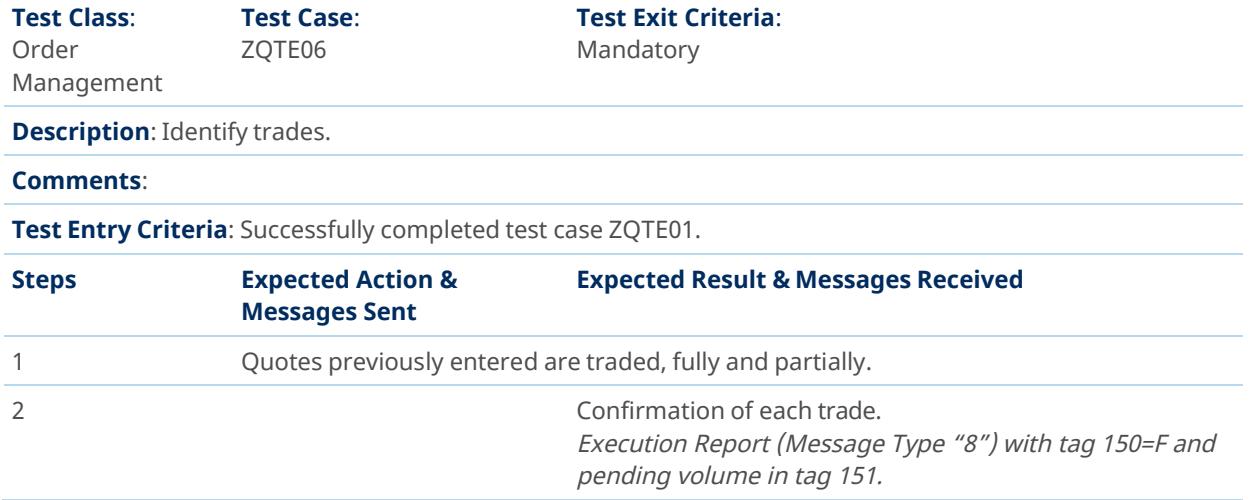

#### **3.5.5 ZB - Block Trade Management**

All applications that will send block trades to the market and accept block trades from the market must perform at least those tests that are marked as "mandatory".

The tests will be performed for standard listed contracts, flexible contracts and strategies.

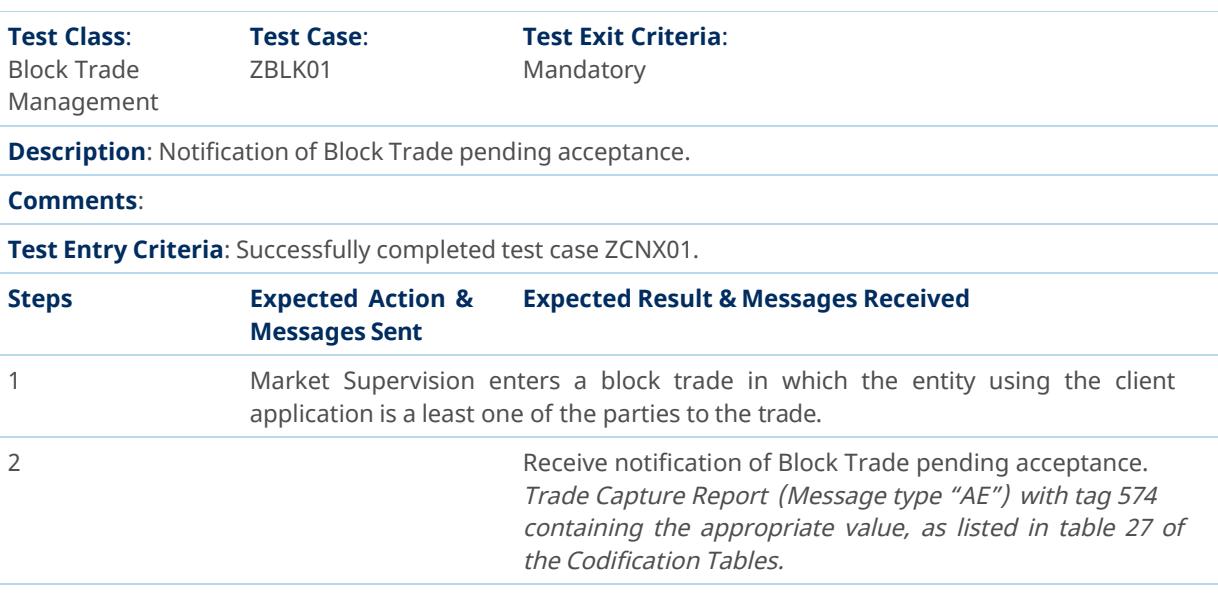

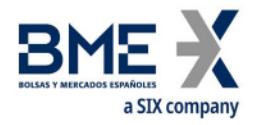

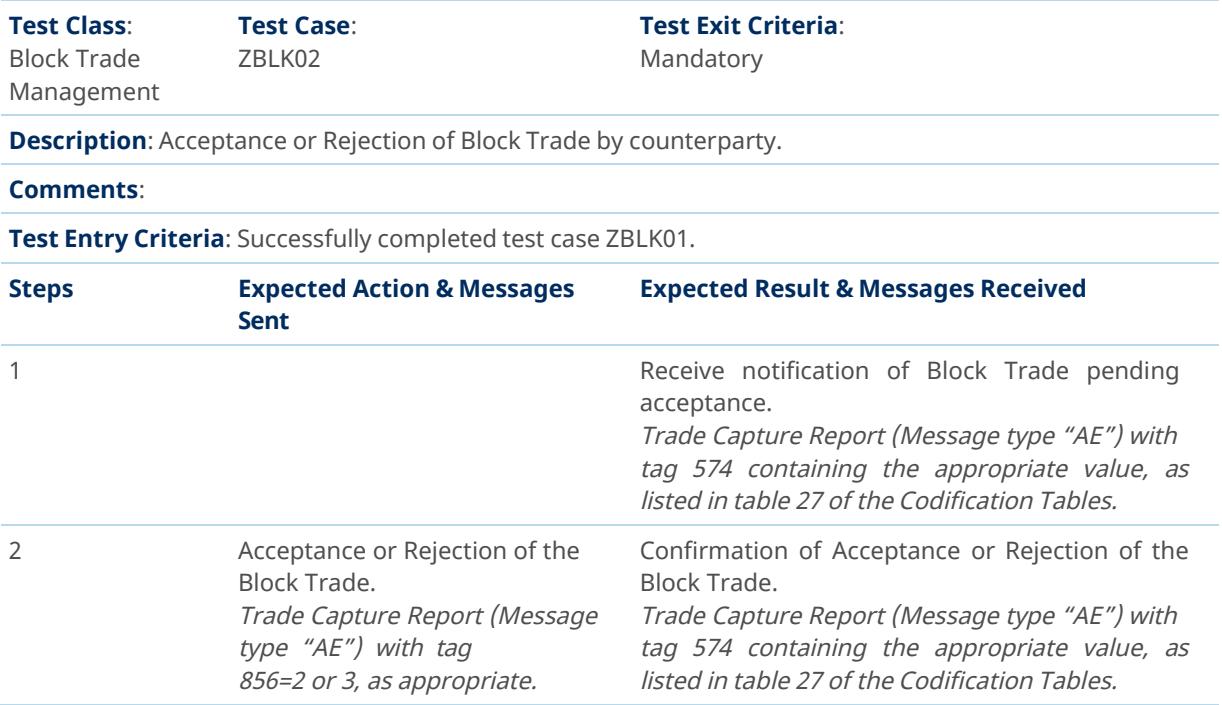

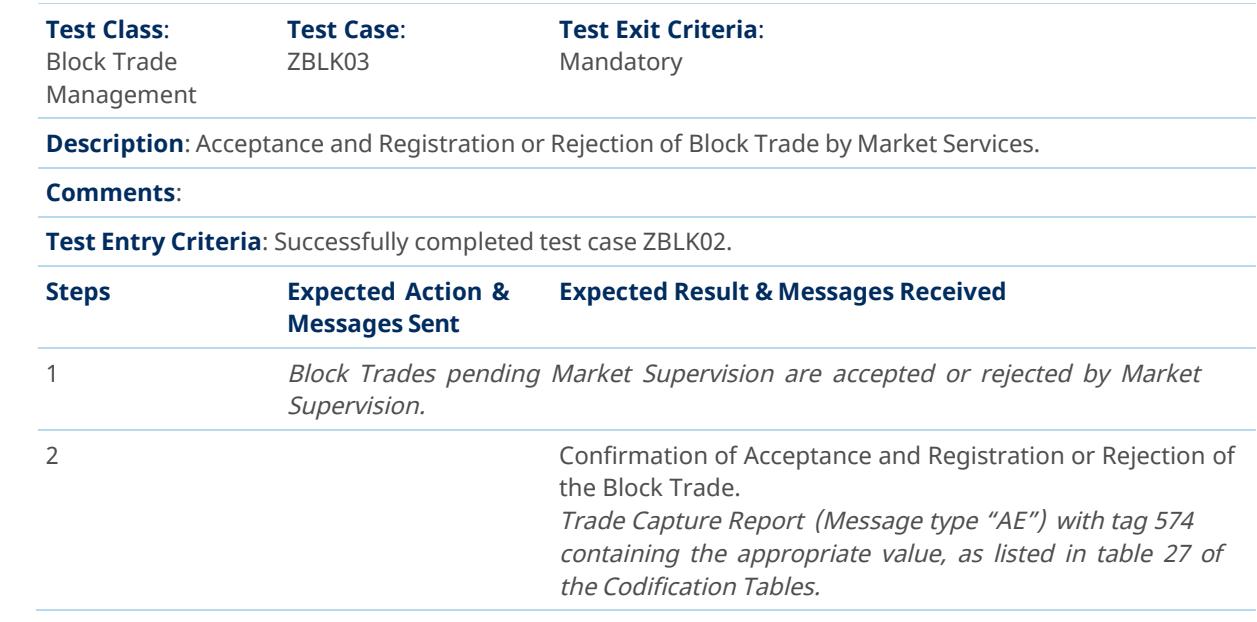

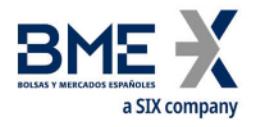

**Test Class:** Block Trade Management **Test Case:** ZBLK04 **Test Exit Criteria:** Mandatory

**Description**: Block Trade informed to the market and its subsequent acceptance, rejection or registration.

#### **Comments**:

**Test Entry Criteria**: Successfully completed test case ZCNX01.

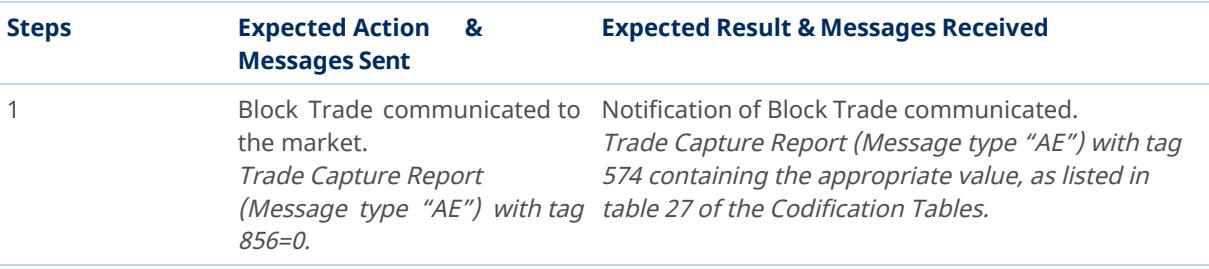

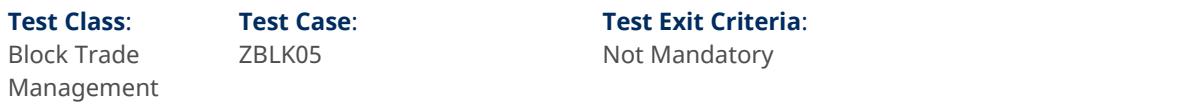

**Description**: Block Trade on Flexible Contract informed to the market and its subsequent acceptance, rejection or registration and its subsequent acceptance, rejection or registration.

#### **Comments**:

**Test Entry Criteria**: Successfully completed test case ZCNX01.

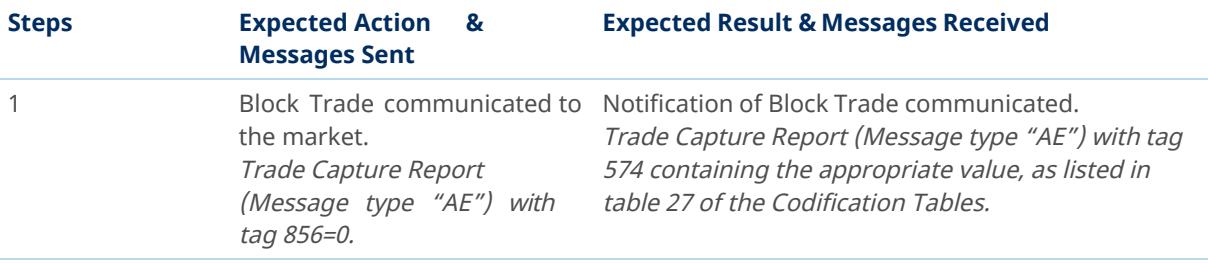

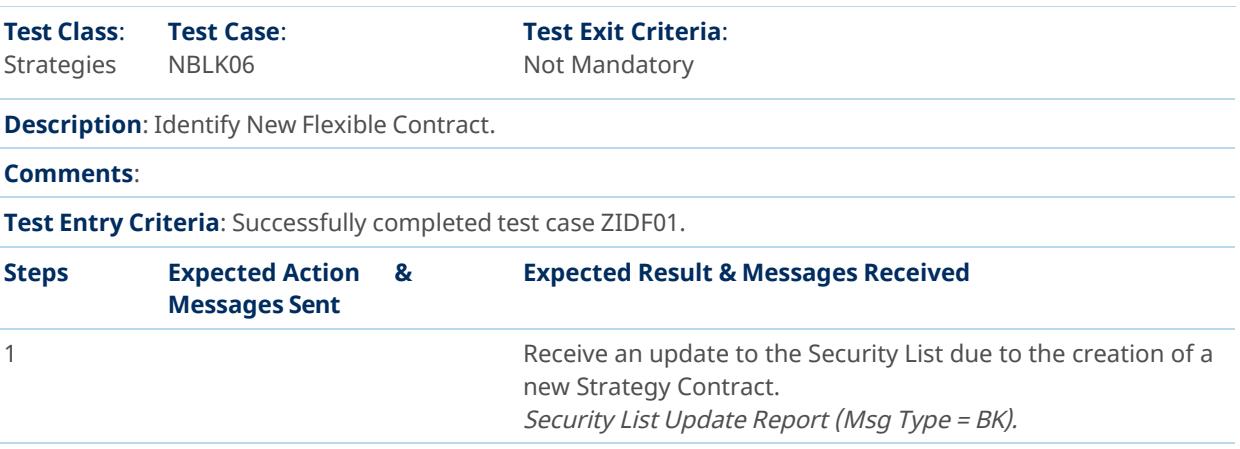

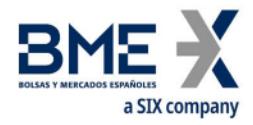

## **3.5.6 ZR - Request for Quotes**

All applications that will send Requests for Quotes to the market and accept Requests for Quotes from the market must perform at least those tests that are marked as "mandatory".

The tests will be performed for standard listed contracts, flexible contracts and strategies.

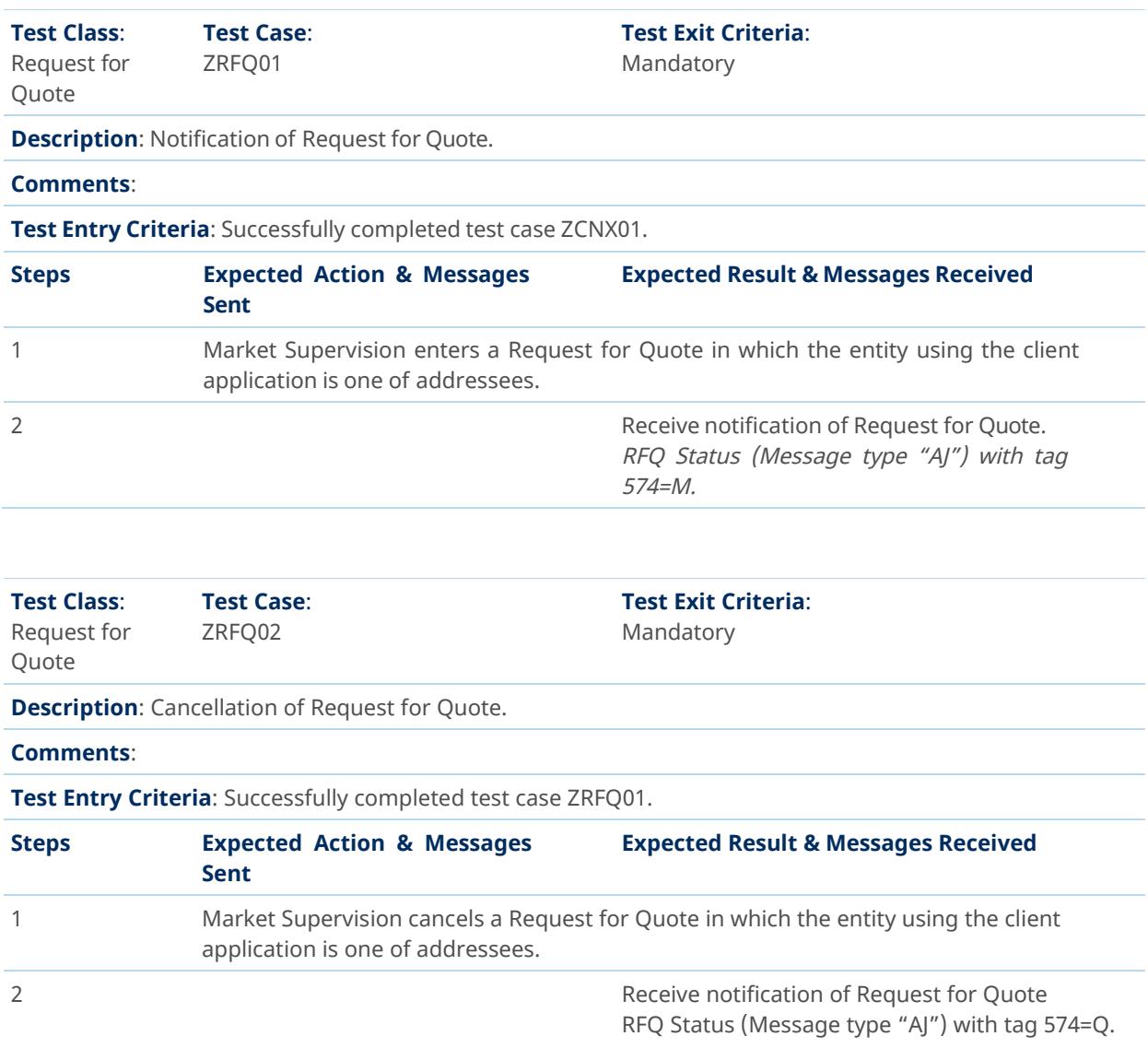

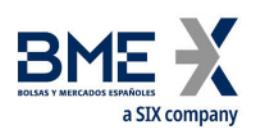

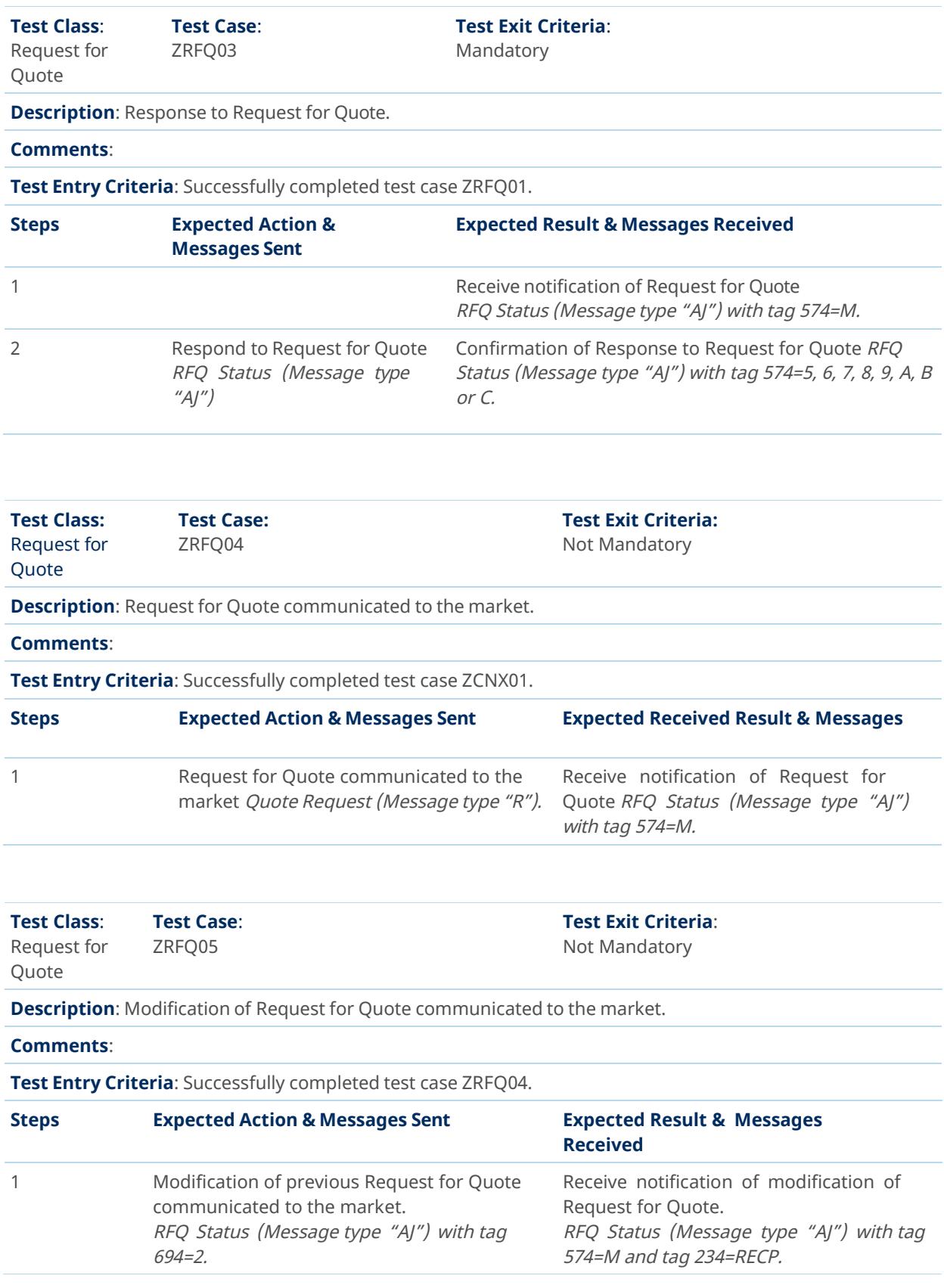

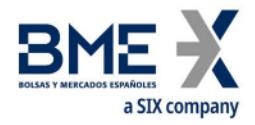

#### **3.5.7 ZP & ZF - Market Protection and Filters**

The tests listed in this section are marked as not mandatory. The individual tests should be performed by those applications that wish to use the functionality described. Note that when a new filter is defined by the client application it must be more restrictive than that set by the market supervisor.

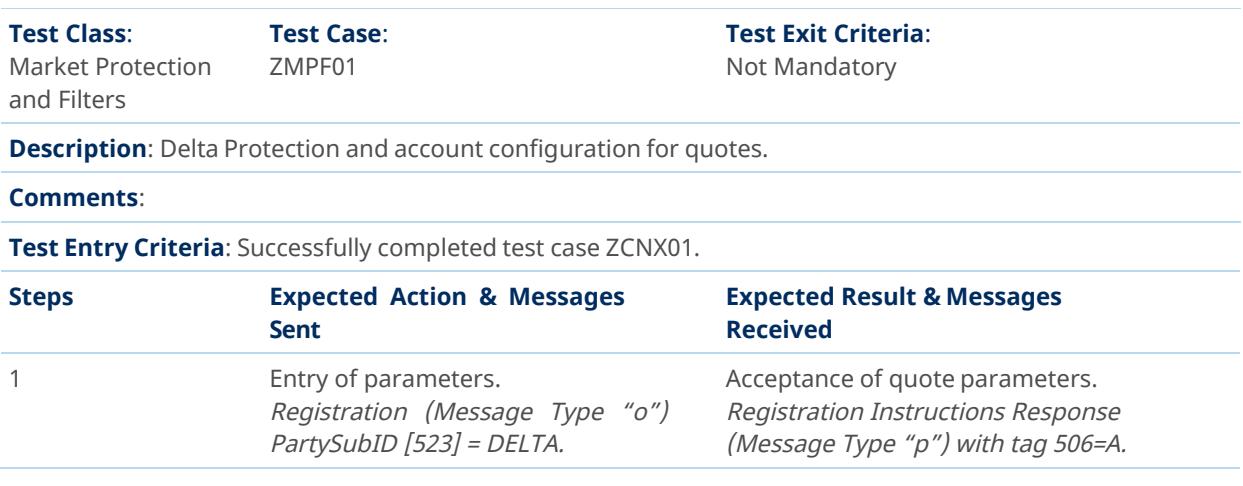

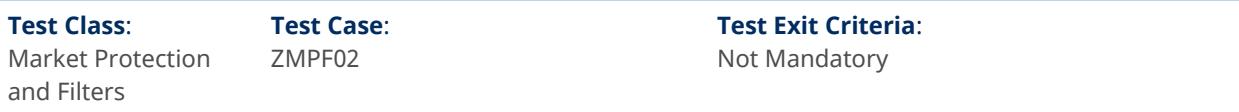

**Description**: Kill Button.

#### **Comments**:

In this test a GCM can kill an NCM or an individual trader or an NCM can kill an individual trader. Members that provide DEA must use this functionality, either via the FIX API or using the MEFFStation.

**Test Entry Criteria**: Successfully completed test case ZCNX01.

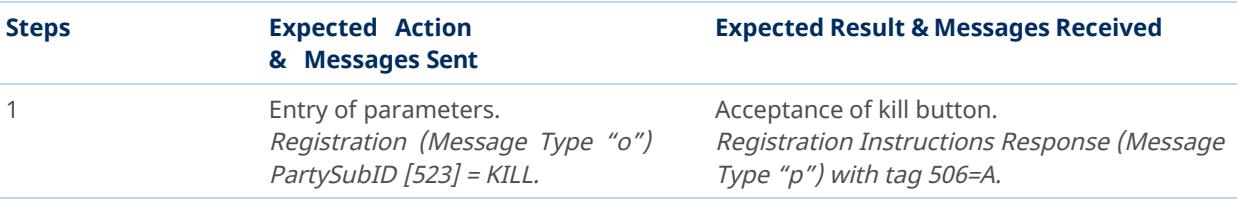

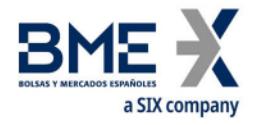

**Test Case**:

Market Protection and Filters

ZMPF03

**Test Exit Criteria**: Not Mandatory

**Description**: Management of Price Filters.

#### **Comments**:

**Test Class**:

In this test an NCM can define a maximum price filter, in an specific underlying and family of products, for each of its traders.

Members that provide DEA must use this functionality, either via the FIX API or using the MEFFStation.

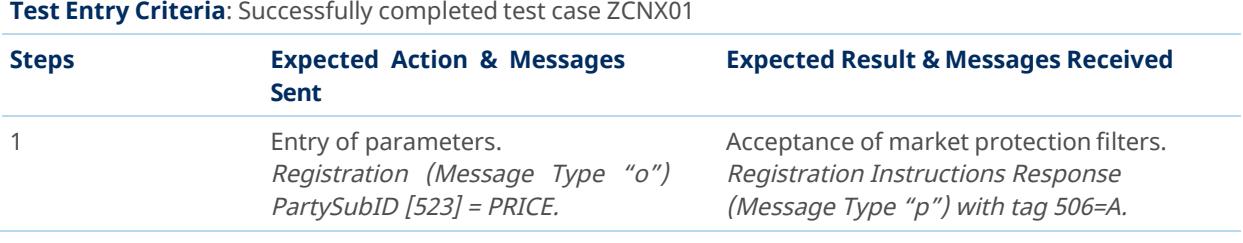

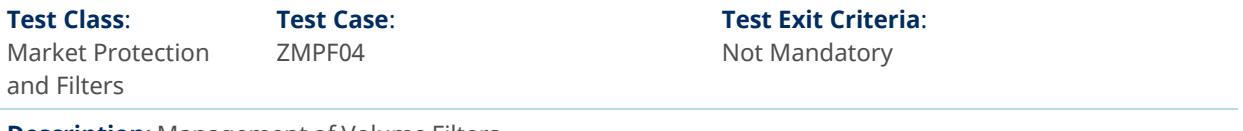

**Description**: Management of Volume Filters.

#### **Comments**:

In this test a GCM can define a maximum order size, in a family of products, for an NCM that it clears or an NCM define a maximum order size, in a family of products for an individual trader. Members that provide DEA must use this functionality, either via the FIX API or using the MEFFStation.

**Test Entry Criteria**: Successfully completed test case ZCNX01.

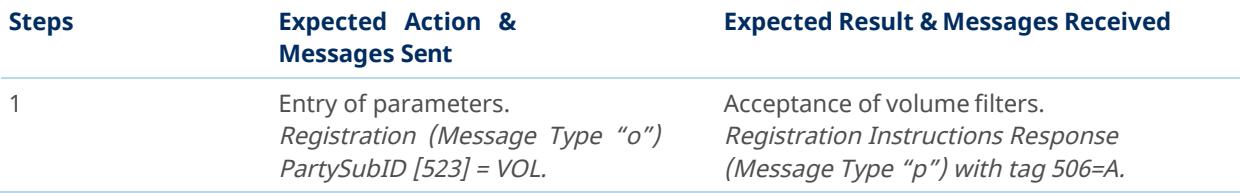

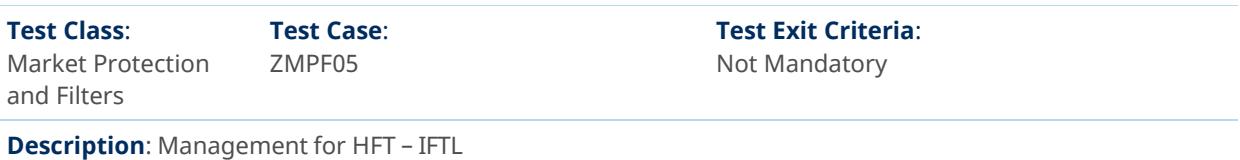

**Comments**: In this test a GCM can define the maximum intraday position limit in a family of future products for an individual account.

**Test Entry Criteria**: Successfully completed test case ZCNX01.

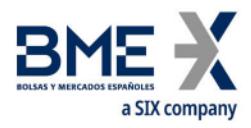

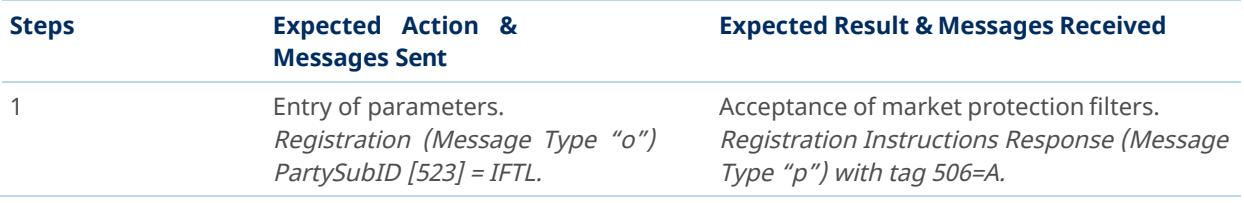

## **3.5.8 ZS - Strategies**

The tests listed in this section are marked as not mandatory. The individual tests should be performed by those applications that wish to use the functionality described.

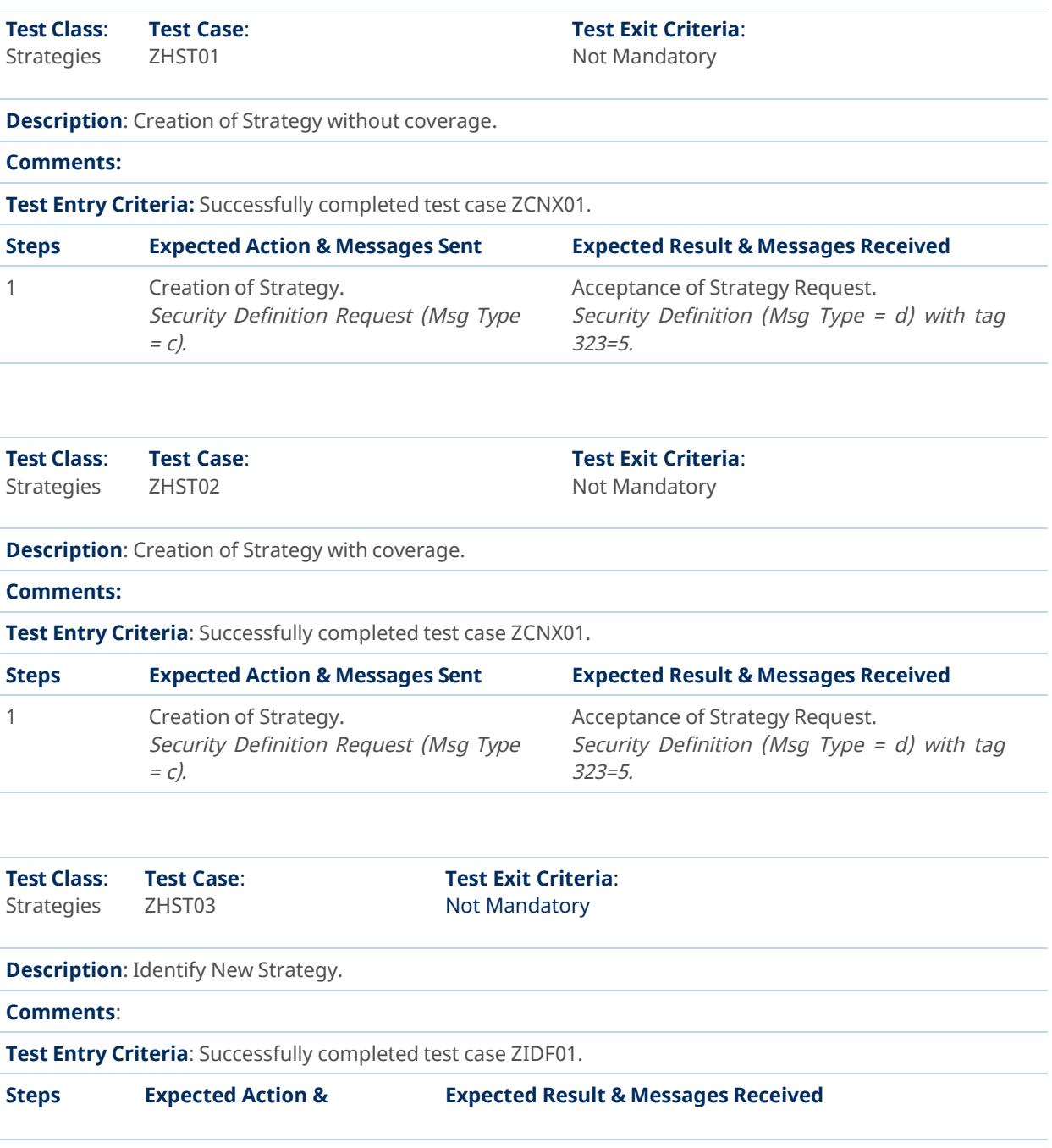

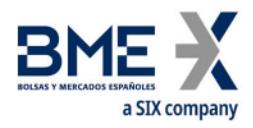

#### **Messages Sent**

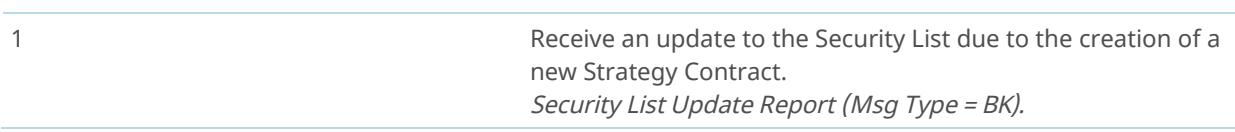

#### **3.5.9 ZX – Indication of Interest**

The tests listed in this section are marked as not mandatory. The individual tests should be performed by those applications that wish to use the functionality described.

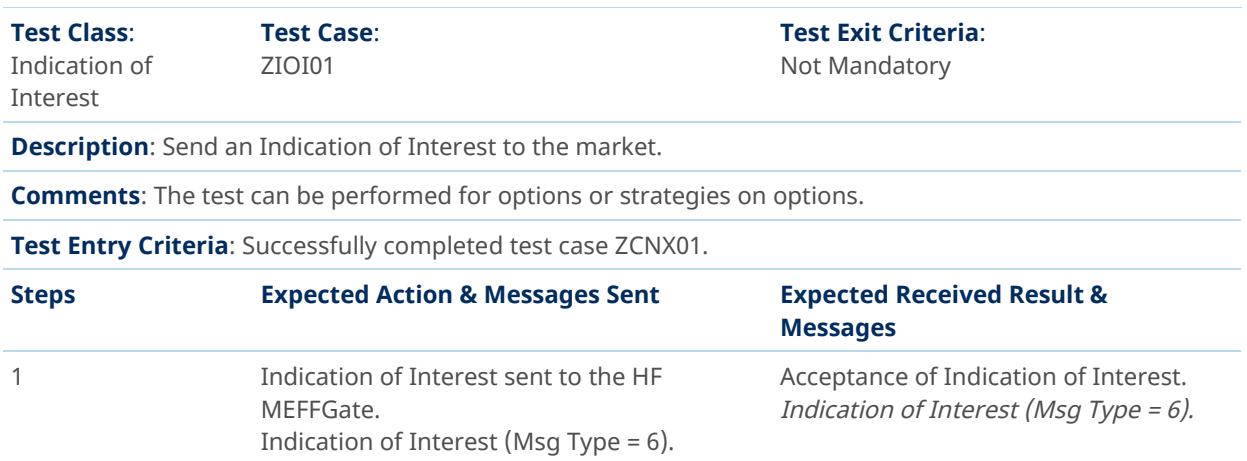

This material has been prepared by Bolsas y Mercados Españoles, Sociedad Holding de Mercados y Sistemas Financieros S. A. (BME), its subsidiaries, affiliates and/or their branches (together, "BME") for the exclusive use of the persons to whom BME delivers this material. This material or any of its content is not to be construed as a binding agreement, recommendation, investment advice, solicitation, invitation or offer to buy or sell financial information, products, solutions or services. The information does not reflect the firm positions (proprietary or third party) of the entities involved in the Spanish Securities Market. BME is under no obligation to update, revise or keep current the content of this material, and is subject to change without notice at any time. No representation, warranty, guarantee or undertaking – express or implied – is or will be given by BME as to the accuracy, completeness, sufficiency, suitability or reliability of the content of this material.

The opinions presented are theoretical and, therefore, the content hereof is intended for informational purposes only and should not be used for portfolio or asset valuations, or as the basis for any investment recommendations. Neither contributing Entities, nor Bolsas y Mercados Españoles, Sociedad Holding de Mercados y Sistemas Financieros S.A.(BME) nor any of its subsidiaries, accept responsibility for any financial loss or decision made based on the information contained in this material. In general, neither Bolsas y Mercados Españoles, Sociedad Holding de Mercados y Sistemas Financieros S. A. (BME) nor any of its subsidiaries, nor the contributing Entities, their directors, representatives, associates, subsidiaries, managers, partners, employees or advisors accept any responsibility for this information or unauthorised use of the same.

This material is property of BME and may not be printed, copied, reproduced, published, passed on, disclosed or distributed in any form without the express prior written consent of BME.

2023 Bolsas y Mercados Españoles, Sociedad Holding de Mercados y Sistemas Financieros S. A. All rights reserved.

**BME**

Plaza de la Lealtad,1 Palacio de la Bolsa 28014 Madrid

[www.bolsasymercados.es](https://www.bolsasymercados.es/ing/Home)

 $\mathbf{y}$   $\cdot$  in  $\mathbf{z}$